# **COMPUTERISATION OF CONTROL OF** STORES INVENTORY. A CASE STUDY OF FEDERAL TECHNICAL COLLEGE IKARE - AKOKO, ONDO STATE.

BY

# YUSUF ABDULAHI ADEWOLE PGD/MCS/1999/2000/881

# THE FEDERAL UNIVERSITY OF TECHNOLOGY, MINNA, NIGER STATE

SEPTEMBER, 2001

# COMPUTERISATION OF CONTROL OF STORES INVENTORY. A CASE STUDY OF FEDERAL TECHNICAL COLLEGE lKARE-AKOKO, ONDO STATE, NIGERIA

#### **BY**

### . YUSUF ABDULLAHI ADEWOLE PGD/MCS/1999/2000/881

A PROJECT SUBMITTED IN PARTIAL FUFILMENT OF THE REQUIREMENTS FOR THE AWARD OF A POST-GRADUATE DIPLOMA IN COMPUTER SCIENCE OF THE DEPARTMENT OF MATHEMATICS/ . COMPUTER SCIENCE FEDERAL UNIVERSITY OF TECHNOLOGY, MINNA NIGER STATE, NIGERIA.

 $\sum_{i=1}^n \mathcal{N}_i$  is the state of the set of  $\mathcal{N}_i$ 

SEPTEMBER 2001.

CERTIOFICATION

This is to certify that this project work was carried out by YUSUF ABDULLAHI ADEWOLE (PGD/MCS/1999/2000/881) in the Department of Mathematics/Computer Science, School of Science and Science Education, Federal University of Technology, Minna, Niger State.

### PROJECT SUPERVISOR

L.N. EZEAKO  $\sim$   $\alpha$ 

 $\lambda_{\rm{max}}$ 

# **HEAD OF DEPARTMENT**

#### DR<sup>§</sup>S.A. REJU

#### **EXTERNAL EXAMINER**

 $\sum_{\mathbf{r}}$ 

**SIGNATURE AND DATE** 

#### **SIGNATURE AND DATE**

#### SIGNATURE AND DATE

### JDIEIDICATICTY

 $\zeta$ 

This project work is dedicated to Almighty Allah, the omniscient, and the king of  $\sim$  $\ddot{\phantom{0}}$ the day of judgement.

iii

Ķ

 $\frac{1}{2}$ 

 $\langle$ 

#### ACKNOW LEDGEMENT

I thank Almighty Allah for his guidance and protection throughout this course of study. I would also like to express my gratitude to the Head of Department Dr. S.A. Reju. My sincere appreciation also goes to my able supervisor, Mr. L.N. Ezeakor, and other lecturers in the department.

In addition, my profound appreciation goes to my parents. Alh. Yusuf Adewole (Ologbin) and Alhaja Raliat Yusuf Adewole. Sincere gratitude goes to my wife, Mrs. Yusuf Medinat Tinuke and my children for their support and endurance throughout this period.

Also, I am equally grateful to my friend and college Mr. Thomoas Maiyaki for his assistance. I also wish to thank my dear in  $-$  law Mr. Wasiu Abdul – Karim, and his friends like Mr. Musa (Baba Azez) and Mr. Ibrahim. I will also like to express my thanks to my brothers and colleage like Mr Gamabari A.I, and Mr. Sheu Ahmad Tijani.

l

Lastly, I wish to register my thanks to the principal FTC lkarer Akoko Mr. S.O. Ajo, and the Ag. Vice – Principle of the college, Mr. E.B. Ayodele for their co-operation and assistance throughout this comse of satudy. My colleagues at FTC Ikare  $-$  Akoko are wonderful I cannot forget them as far as this project work is concerned. May God reward you all.

### AJBSTIRACT

This project comprises development, implementation and maintenance of an application software package on inventory control system at Federal Technical College, Ikare-Akoko, Gndo State.

t f.

 $\mathcal{G}^{\mathcal{G}}$ 

/ '.

It most especially takes into consideration the practical training materials, the science laboratory equipment and chemicals, and the products.  $\hat{\mathcal{L}}$ 

v

# TABILE OF CONTRIVE

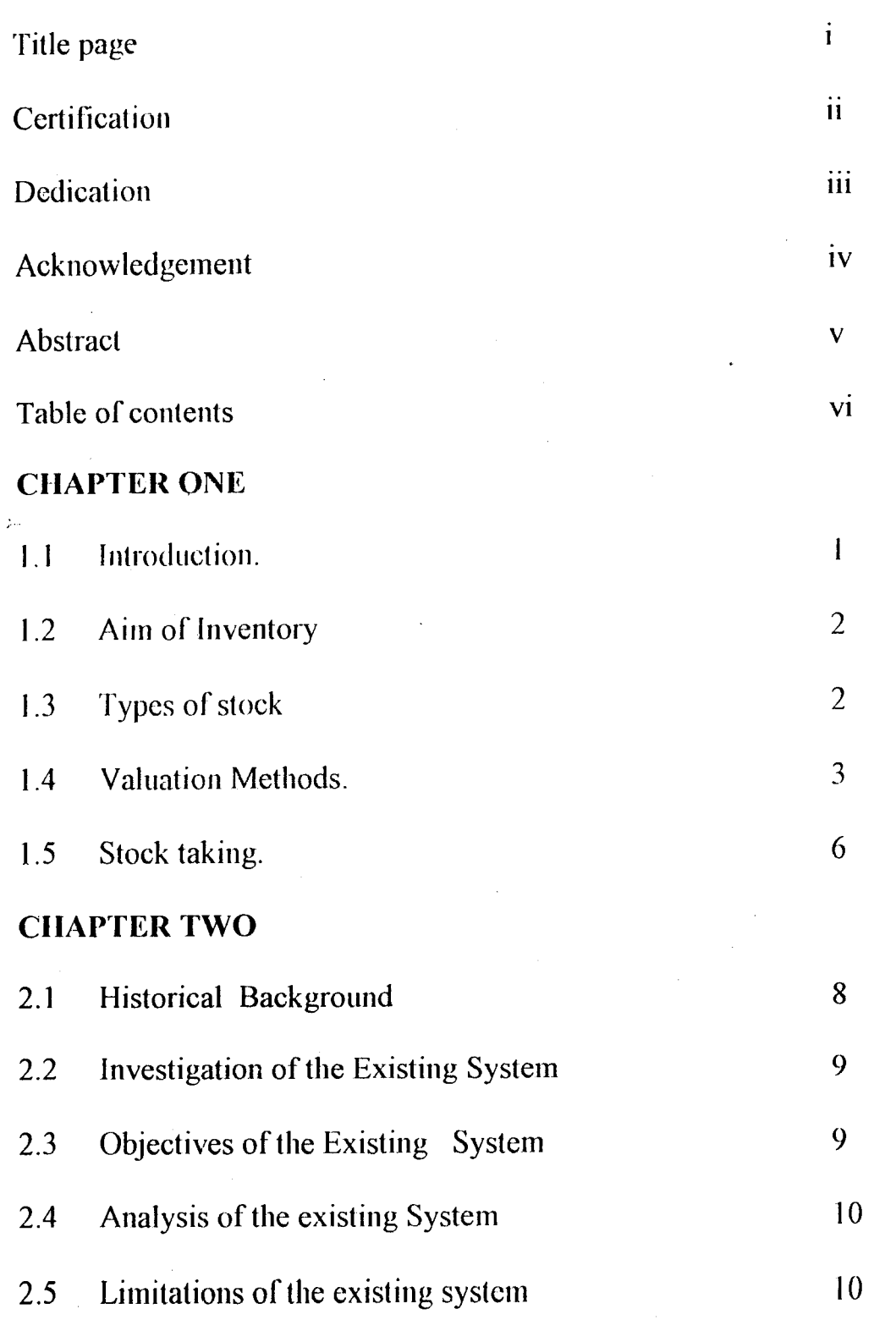

 $\hat{\mathcal{N}}$ 

 $\overline{\mathbf{v}}$ i

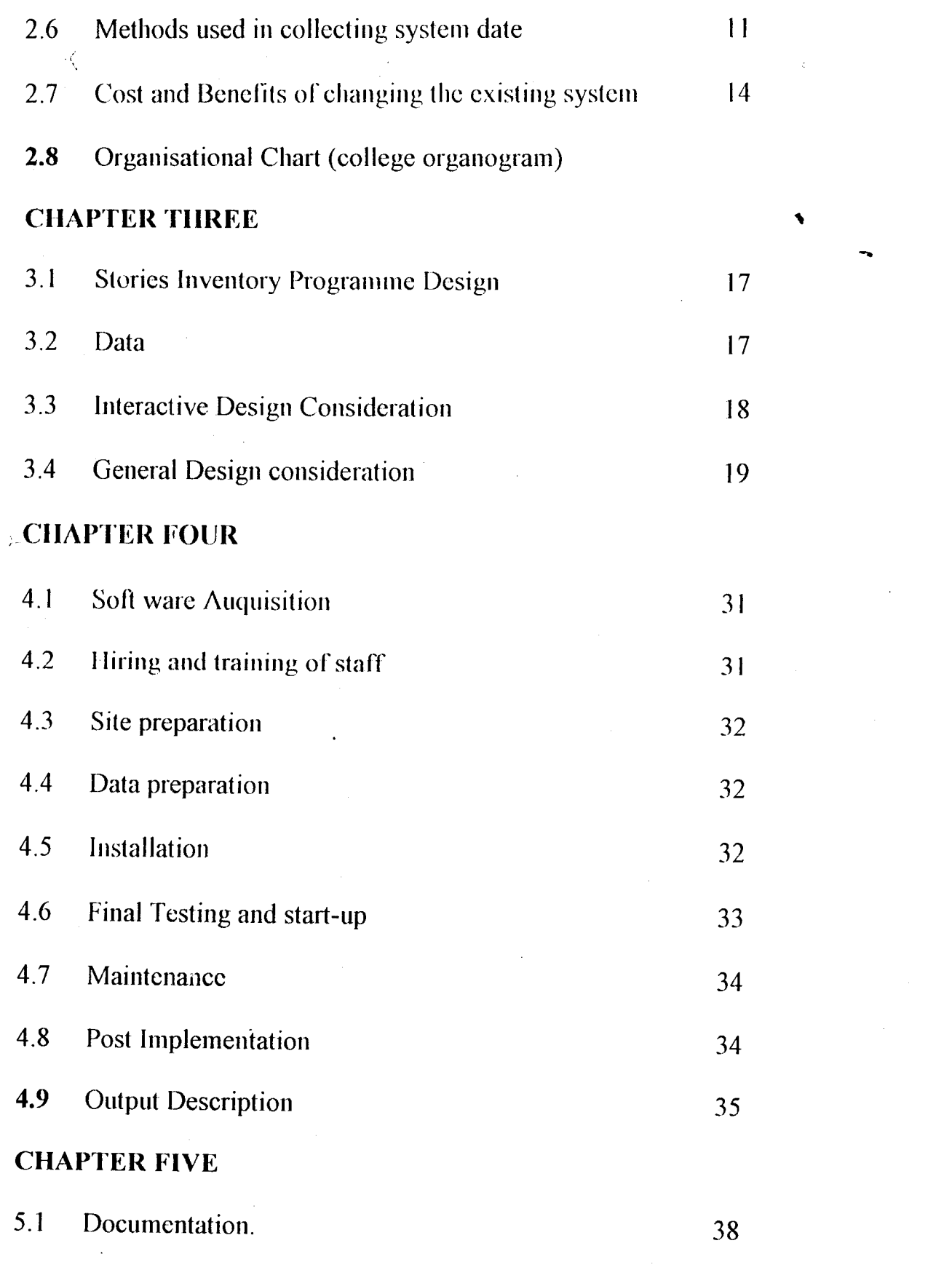

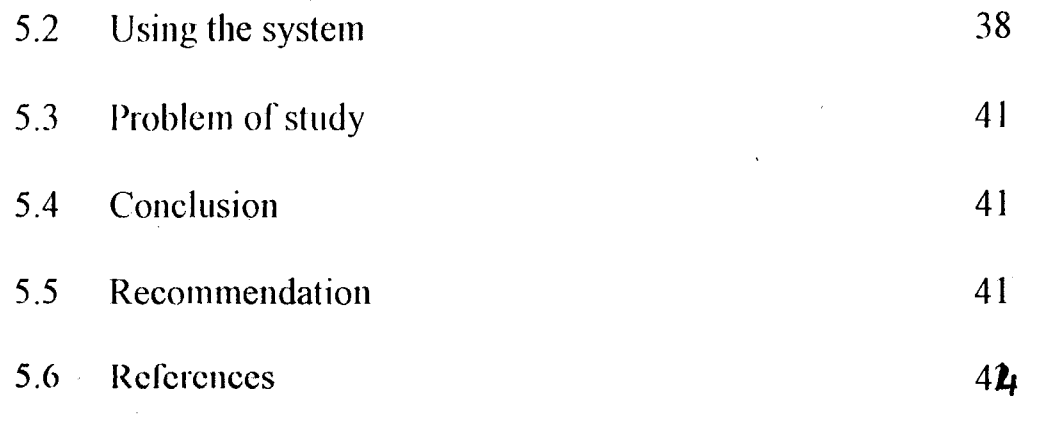

# 5.7 Appendix (A,B,C,D,E)

 $\frac{1}{2}$  $\frac{1}{2}$ 

*J*  **Razio Aggiutato**<br>Maria 'f  $\frac{1}{2}$ 

ر<br>المحمد<br>المحمد

 $\sum_{i=1}^{n}$ 

 $\langle$ 

#### CHAPTER ONE

,

#### **1.1** INTRODlICTION

Inventory Control is the systematic management of the balance on hand of inventory items involving the supply, storage, distribution and recording of items.

Inventory on business is a list of property held on stock by an organization including finished goods held for sale, goods on the process of production, raw materials and goods that will be consumed in the process of producing goods to be sold and converted in cases within a year. They are reported as current assets on the balance sheets.

#### **DEFINITIONS**

Inventory: Inventory is a detailed list of goods, plants machinery and fumiture held in stock by an organization including finished goods held for sale, goods in the process of production, raw materials and goods that will be consumed (utilized) in the process of producing goods.

Raw materials: Raw materials are items to be processed into stable  $\ge$  products. Goods in process are goods started but not yet completed.

Finished Goods: Finished goods are goods that have undergone complete processing and awaiting consumption.

#### 1.2 AIM OF INVENTORY CONTROL

The aim of inventory control is to calculate capital inventory size. That is the point at which combination of losses resulting from lost sales, because of inadequate supplies are held to a combined minimum. Direct mathematical techniques such as calculus are used for smaller inventory problems. Computer simulations are more effective for larger problems.

Majority of organizations includes among their assets stock and work in progress. Measuring the quantity and value of this asset is tedious subject differing methods, time consuming and there is much potential for error.

#### / 1.3 TYPES OF STOCK

Stocks of incomplete or unconsumed items can be categorized as:

- $(i)$  Finished goods held for sale
- (ii) Work in Progress

 $\sum_{\alpha\in\mathcal{C}}$ 

(iii) Raw Materials and components purchased for incorporation into products for sale.

Consumable stores: Lubricants, chalks, chemicals, foodstuffs, fuel, spare parts, ctc.

The balance sheet usually shows the stock analyzed into categories either on the balance sheet proper or preferably in a note attached to the balance sheet.

#### INCLUSION IN COST.

 $\sum_{i=1}^N \alpha_i$ 

For financial statements, inventories are valued at cost or at realizable value whichever is lower. However, the tenn 'cost' needs some more precise definition.

The expenditure which has been incurred in the nonnal course of business in bringing product or service to its present location or conduction. Cost should include:

) (i) Cost of Purchase including transport and handling costs (e.g. carriage in) and any other directly attributable cost, rebates and subsidies.

 $(ii) <$  Cost of Conversion

#### COST OF CONVERSION

It comprise of:

 $\sum_{i=1}^{n}$ 

One, cost which are specifically attributable to units of production, that is,-direct labour, direct expenses and sub-contracted work. Two, Production overheads. Lastly, other overheads, for example of administration, if any attributable to the particular circumstances of the business to bring the product or service to its present location and condition. In practice, few of

,

thcsc costs are ever included. Production overheads are overheads incurred for production, based on the normal level of activity. Overheads to be included are al1 those related to production notwithstanding that they may be accrued wholly or partly on a time basis.

#### **1.4 VALUATION METHODS**

,/

 $\frac{1}{\epsilon}$ 

The cost of an item in stock should be measured as nearly as possible to the actual industrial cost of that particular item. For instance, in the College store of FTC, Ikare-Akoko, there are Two Hundred Packets of chalk. The most recent purchase of chalk were:

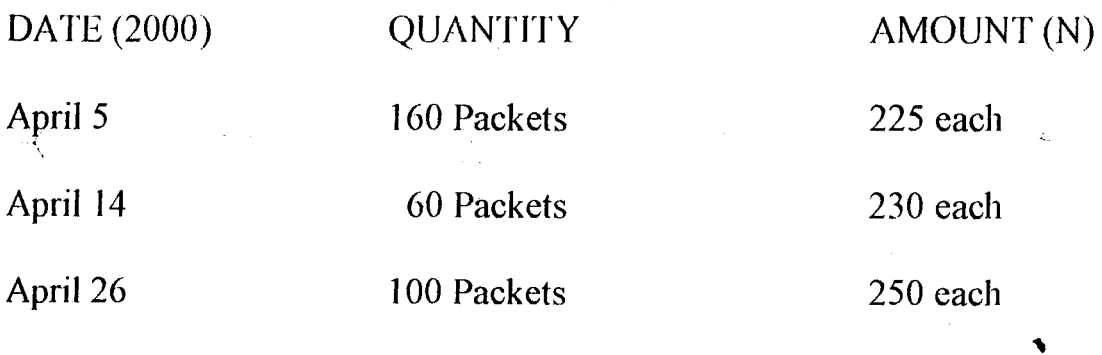

The cost of each packet of chalks depends on which consignment the individual packets arrived in and this may not be known as the packets are indistinguishable from one another. That is they are tangible assets.

--

#### 1.5 STOCK TAKING

In practice, stocktaking is a difficult task. Stock is not easy to determine as to quantity and to value. Errors are early committed.

The needs specifically are:

- (i) Identifying precisely (accurately) each item the stock.
- (iii) Counting, weighing or measuring each item of the stock, with a view to quantifying it.
- (iv) Entering the details, entirely, on stock sheets.
- (v) Ensuring that all stock sheets are included. If a stock sheet is left out identification of a stock sheet may become a problem.
- } (vi) Determining the cost for each *item.*
- (vii) Extending quantity price accurately to give value.
- (viii) Identifying and valuing items which need to be valued at net realizable value.
- (ix) Summary, that is, adding together all the values.
- (x) Ensuring accurate cut-off.

Good stocktaking will include:

- (1) Good early planning of the stock taking operation.
- (2) 1ssuing and taking a decision on instructions to staff.

In practice, organizations use one of the following methods of stock rotation for actually dealing with stock.

- (i). The oldest are used up first, especially for perishable items like food stuffs.
- (ii) The latest arrivals are used first. This seems unlikely but if the goods are stacked in a bin as shown in the figure 2 it will be seen that this can occur.

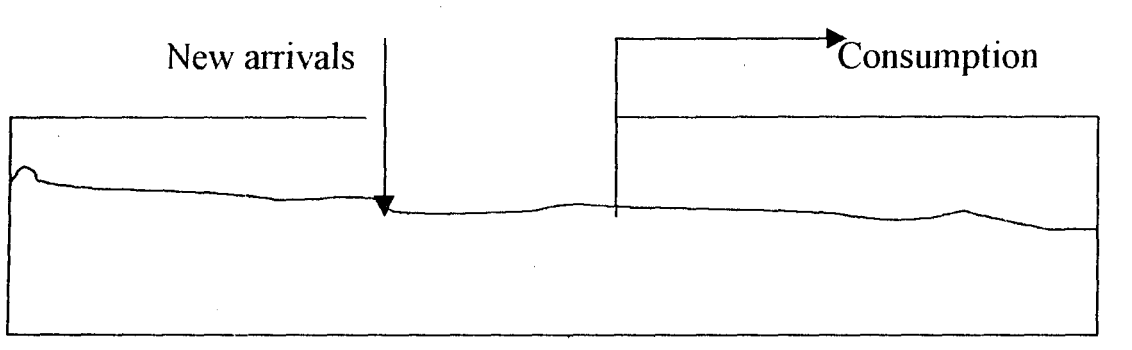

(iii) Consumption is from old and new stocks se1ected randomly. In case of valuation of the year-end stock, a method is selected which approximates  $(i)$ ,  $(ii)$ ,  $(iii)$ . The methods to correspond with  $(i)$ ,  $(ii)$ , and  $(iii)$  are:

- (a) First in First Out (FIFO)
- (b) Last in First Out (LIFO)
- (c) Average Cost (AVCO).

 $\left\langle \right\rangle$ 

- (3) Division of the entire stock into manageable areas for control purpose. It is easier to manage small area of stock than a big one.
- (4) Adequate and proper instructions for counting, weighing, measuring, and checking.
- (5) Two persons are to be involved in counting, weighing, and measuring of each item.
- (6) Procedures, that is the methods, for marking items which have been counted.
- (7) Control of movement when stocktaking is taking place.
- $(8)$  Cut-off procedures.

~t • III 11 III I ." .,n.I\_IU" m **S' =,0** 

",. I'  $\ddot{3}$ ~ ,j ? ₹. i<br>Bandar<br>I i<br>Santa<br>S '\

 $\rangle$  .

- (9) Procedures, that is the techniques, for identifying damage, obsolete and stock which are not fast moving.
- (10) , Identification of stock on the premisc owned by third parties and of stock held by outside parties.
- $(11)$  Control over the issue of blank stock sheets and the return of  $\lt$  completed and unused stock sheets.

**CHHAPTIER TAWO** 

Ñ

#### · **2.1 HISTORICAL BACKGROUND**

 $\zeta$ 

,

 $\frac{1}{2}$ 

-Ç

Federal Technical College lkare-Akoko was established in January, 1999 by Federal Ministry of Education.

The College is divided into Academic and Non-Academic both working towards making teaching and leaming smoother and more profitable.

The non-academic consists of Maintenance section, Accounts, Central Administration, Kitchen, Security, and Clinic departments.

The academic consists of General studies, Commercial and Engineering departments. The General studies are concerned with English Language, Mathematics, Physics, Chemistry, Social Studies, and Small Business Management. The Engineering department comprises of courses like Radio and Television (RTV), Electrical Installation and Maintenance (ElM), Carpentry and Joinery (C & J), Cabinet Making, and Building, Bricklaying and Concreting (BBC). The commercial consists of courses like l the Catering Craft Practice, BookKeeping, Accounting, and Computer. The College Authority gave the Engineering and Commercial the authority to produce and sell what they can produce.

The Accounts departments are splitted into Accounts and Stores sections. The account section takes care of Finance, Budget, and Stores with the help of the Accountants and Clerks.

The Stores section of the College has a small Store, each of these stores has a 1inkage with the main store. Hence, store work hand-in-hand with every section of the College.

#### **PROBLEM DEFINITION**

 $\frac{1}{\sqrt{2}}$ 

J )

 $\mathcal{L}$ 

Computerized inventory control for FTC Ikare - Akoko

#### 2.2 INVESTIGATION OF TIlE EXISTING SYSTEM

The Accounts and Stores sections work hand- in-hand with other sections to ensure that inventory taking is properly done. The stores section issues out the stores Issues Voucher and Stores Receipt Vouchers to the various sections. Delivery note, Purchase Order status, and related documents are sent to the Accounts section where the inventory clerk now enters all the information into their respective files on daily basis.

#### 2.3 **OBJECTIVE OF THE EXISTING SYSTEM.**

The objectives of the existing system are:

 $\sim$  9  $\sim$  9  $\sim$  9  $\sim$  9  $\sim$  9  $\sim$ 

- (i) To take accurate stock of items for inventory.
- (ii) To reduce and stop pilferage

4

,

1

- (iii) To calculate optimal inventory size
- (iv) Control the issues of blank stock sheets and the return of completed and unused stock.
- $(v)$  To determine the cost of purchasing and producing goods.

#### 2.4 ANALYSIS OF THE EXISTING SYSTEM.

The analysis of the current inventory control system at F1C Ikare-Akoko was made possible with the assistance of the Accounts section of the College.

During the process of the analysis, the current system was found to be full of holes.

#### 2.5 LIMITATIONS OF TIlE EXISTING SYSTEM.

The following are the limitations of the current system:

- $(i)$  Information are not processed on time since all the processing depend on the clerks and officers concerned.
- 1  $(i)$  The speed with which data is accessed is very slow since a jot of files ot<br>1 have to be checked.
- (iii) No responsive service between the stores and the other sections in the College.
- (iv) There is lots of dup1ication of information.

Therefore, the existing systems altogether needs to be improved.

#### 2.6 METHOD OF DATA COLLECTION

It is done to seek additional information about the problems and objectives under investigation. Emphasis was given to the strength and weakness of the existing data and information processing system. The internal source of data was used. That is the College Organogram, forms, documents, data processing documentation manuals, the accountants, clerks and officers. The tools used in the collection of data here are interviews and direct observation.

#### Physical Inventory Count Sheet

'.

 $\lambda_{\rm m}$ 

It provides a method of recording physical inventory. An optional Quantity-on-hand column for comparison with physical inventory is '\ purchased.

#### Inventory adjustment report

It shows adjustments made to the price/quantity of stock items. Jt *is*  therefore used as an audit trail for price/quantity of stock items.

stock. The returnable/non-returnable goods gate pass is for the goods that are either for consignment or samples. The blue copy of the quadruplet goes .... to the consignee, the brown copy to the Accountants, the red to the Security and lastly the black to the book.

#### Bin Card

K

The Bin Card is always attached to a particular item in the Bin. The Bin is the location of a stock item in the store. On the Bin card we have the machine, name of part, card number, the date stock was received, reference number, the number of goods received, the number issued and the balance between them, initials of the person issuing from the store. This card is usually attached to the stock items in the store.

#### Purchase Order Requisition Form

It is like the material requisition form. It contains the type of stock to be purchased. This is usually after the stock has been obtained to its re-ortler level. The economic order quantity is always taken into consideration here. Other methods of data collection used on the College Store include:

#### Goods Received Note

Goods received note is just to show whenever the supplies brought in the required quantity of items or not. The note has its own unique number. The number is usually written on the invoice gotten.

#### Material Requisition / Issue Form

 $\mathbf{A}$ 

,.

This form is in quadruplet. It shows the code/item number of the item, the quantity issued and the description of the items issued, the individual approving and receiving the issues, and also the date of the issues. Each of its copy goes to the book, security, store and accounts respectively. Stock Card

The stock card is very important in stocktaking. It is used to record three main processes. Material received issues, and their balance. For materials received, it has the date of receipt, reference number (unique) of the material, its quantity, unit price and value. While for stock issues  $i<sup>t</sup>$  has the date stock was issued, requisition number, job number, quantity, unit price and value. Lastly, we have the quantity, unit price value and the date the stock was checked for a particular item for the balance. At the foot of the sheet we have that maximum and minimum quantity level, order level, the rack level, bin, price and the description of the particular item.

#### Returnable/Non-returnable goods gate Pass

This form like the stock issues/requisition form is on quadruplet. It contains the serial number, description, quantity, unit price, amount, remark3 about the item of the stock concerned. The signature of the person receiving, authorizing and the plate number of the vehicle that conveyed the

### Way Bill

The way bill is always attached to the items to be supplied or the items that are bought. It has the L.P.O. number on it, the description of the item, the date of dispatch, time, quantity and the stamp of the customer receiving, the dispatch and the receiver.

#### Inventory Control File

It is regarded as the most significant of all other files. All purchases and receipts, stock issues are al1 recorded on it.

#### Coding/Numbering

je poznateljena za na in the company of .<br>Indiana i j.

To make inventory control easier and faster items are all coded or numbered to reduce the possibilities of duplication and a long varying descriptions.

i

#### 2.7 COST/BENEFIT ANALYSIS

#### COST OF CHANGING THE EXISTING SYSTEM

Since the existing system is a manual one and the system being worked upon is a computerized one, we have:

Cost (N)

,

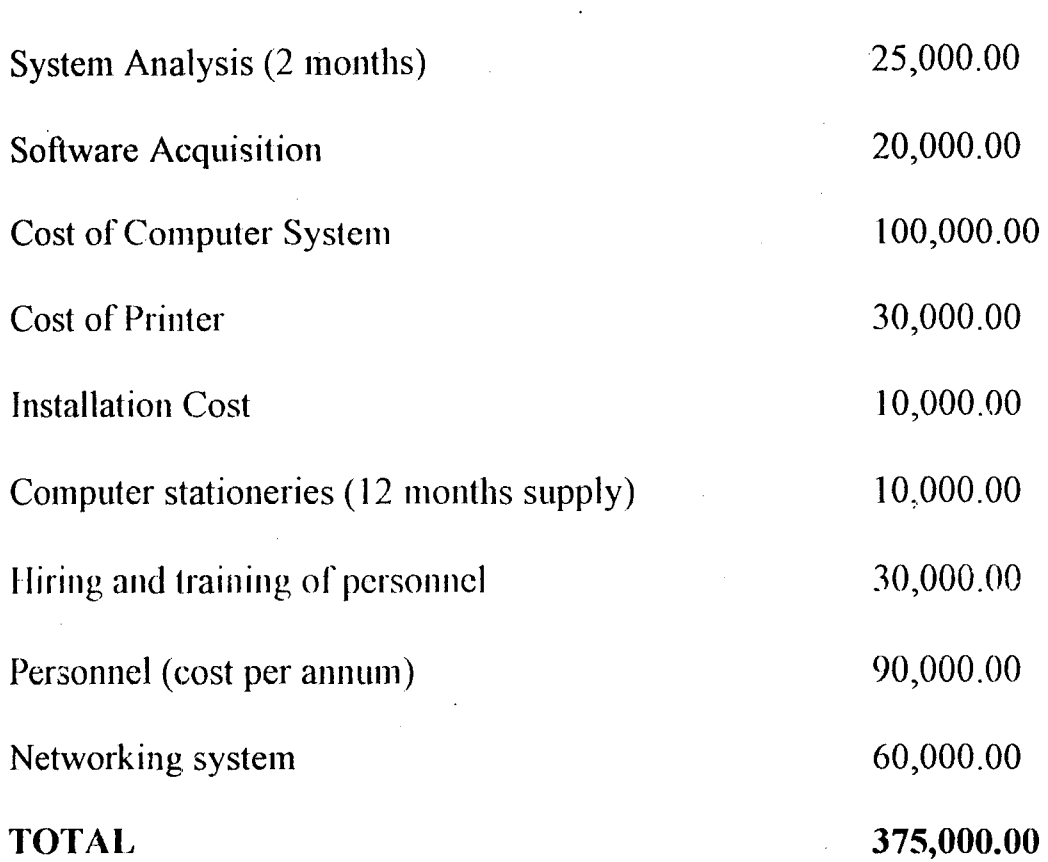

I  $\frac{1}{3}$ ,  $\zeta$ 

Hems

J

, ...

 $\sim$  (

The following are the benefits of changing the existing system.

1. It wiJI reduce the duplication, inconsistency on data.

2. It will promote shareability of the data and its integrity.

3. The number of personnel working on stock will be greatly reduced.

4. Accuracy with which data is processed is increased, the same thing with the speed.

5. Loss of forms and documents will not cause major problems.

Human error is reduced. 6.

 $\langle$ 

 $\hat{\mathbf{y}}_t$ 

 $\mathbb{R}^2_\infty$ 

Maintenance cost is cheap.  $\overline{7}$ .

Auditing is simplified. 8.

ORGANOGRAM OF THE COLLEGE AT MATURITY

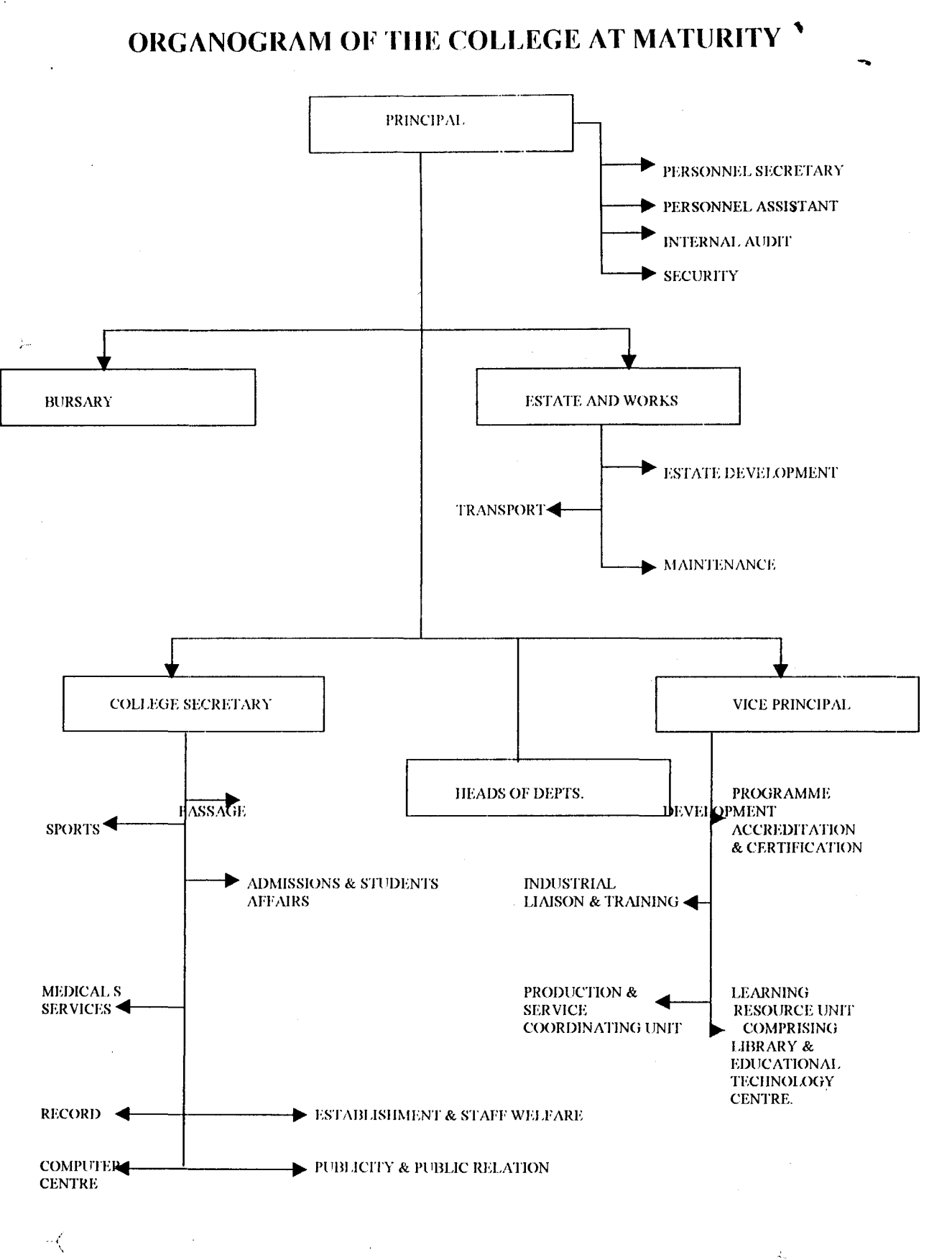

 $\sim 10^{-11}$ 

CIHAPTIER 3

#### **3.1 INVENTORY CONTROL PROGRAMME DESIGN**

The emphasis of system design is to develop a new system that helps to achieve the goals and objectives of the organization and overcome some of the shortcomings and limitations of the existing system. **1n** order to make the design of inventory control system for FTC Ikare-Akoko to work, we consider the stock items (data), functional design, output design, input design, processing file and database design, procedures design, personnel and job design.

#### **3.2 DATA**

 $\cdot$  (

 $\frac{1}{2}$ 

This is the raw materiai or input to any data processing system. For this to work, the data include, the practical training material used for production, stock issued forms, the Bin Card, Purchase Order forms and so on.

### STOCK ITEMS AT FTC IKARE-AKOKO

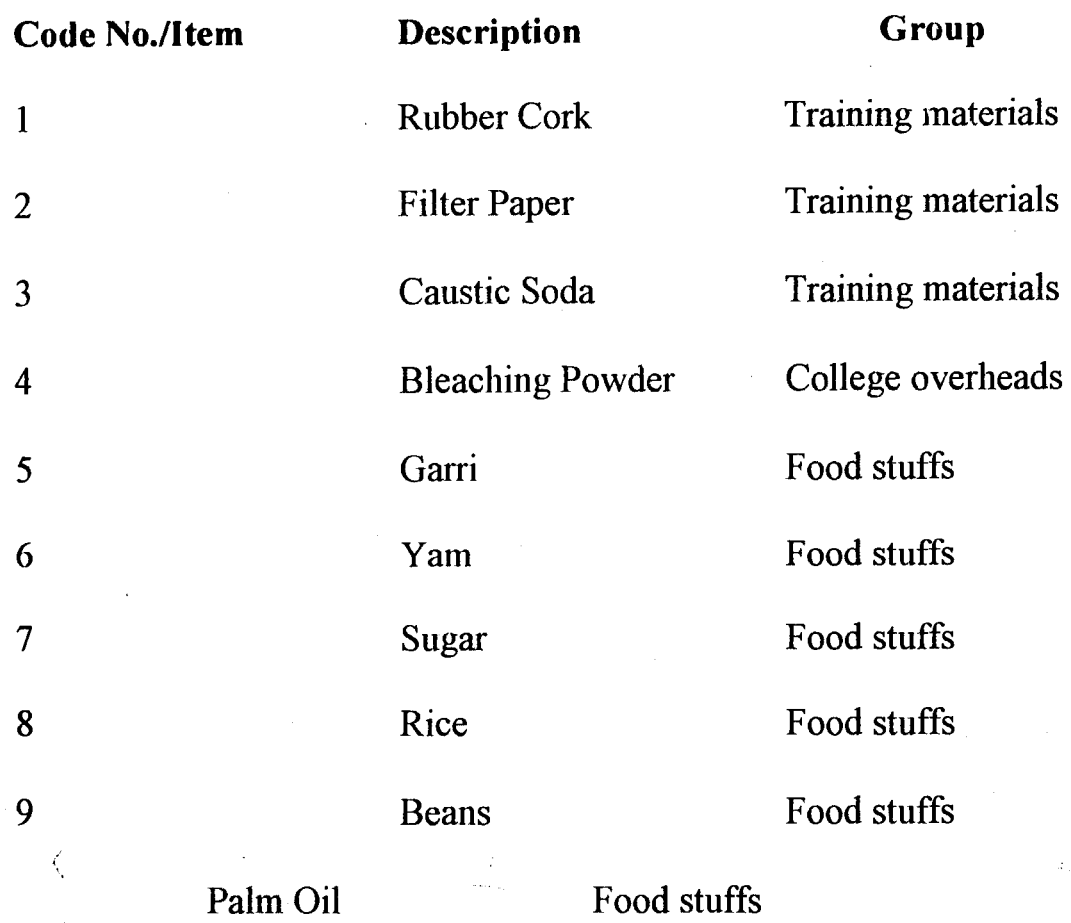

### 3.3 **INTERACTIVE DESIGN CONSIDERATION**

Most computer systems allow the use of interactive processing. People directly interact with the computer system through computer tenninals. The computer and the user respond to each other in a real time mode - which means within a matter of seconds or minutes. This design approach includes menu-driven system. With a menu-driven system, the

user or operator simply picks what they want to do and the computer then provides them with another menu.

This design is to be used in the proposed system since most of the people working at FTC, Ikare-Akoko do not have extensive computer training. So, with this, they simply respond to questions the computer asks, and the computer does the rest.

#### 3.4 GENERAL DESIGN CONSIDERATION

A large design effort requires a number of general design considerations.

- (a) FUNCTiONAL DESIGN: The proposed system has a top to bottom modular program approach. Each module has one entering point and one exit point. The module at the top of the structure makes decisions that directs and control the modules below or at the bottom. Each module performs one general function. Such as reaching data, making a computation, or outputting a result, which will meet the organizational requirements.
- (b)  $\qquad$  OUTPUT DESIGN: Output is the result of the processing activities. The output of the proposed system is in form of print charts and screens. The output device considered here is the printer. There

}9

would be printer set up to accommodate different paper form. The video display unit is the device for the screens. The screens either accept data or output them.

- (d) INPUT DESIGN: Input is the data processing function of capturing or obtaining original data and placing it into the data processing system. 1n the proposed system, the war wi11 work with a screen-based image of a form since it is menu driven. The computer will ask question.
- (e) PROCESS DESIGN: Processing is the manipulation, classification, sorting, summarizing, calculating and storage of input data to produce a desired output, to meet the functional requirements of the organization.

*i* 

 $\prec$ 

(i) Program Design: Program is a set of instructions used to direct or control the operation of the computer in order to solve a problem or to  $\bullet$ perform a particular task. Coding is the process of writing instructions in a programming language. A program flow chart, that is, a diagram that uses symbols and interconnecting lines to show logic and sequence of specific program operations. The program flow-charts for inventory control system is given in Fig. 3.

(ii) Designing for Performance: There are three most common measures of performance: response time, throughput, and availability.

a<br>B

 $\sum_{i=1}^n$ 

- *t* (a) Response time: The time that elapses between the initiation of an activity and the availability of the result. It is a function of the volume of information processing at each stage, and the speed capacity of each component.
- (b) Throughput: It is the amount of work the system can process in a unit of time.
- (iii) Estimating resource requirement: It serves to check that response  $\zeta$ time and throughput performance requirement can be met. Thc response time is calculated by adding the time required by each resource-line transmission, processor and disk access and the calculating querying factor, which is a function of the utilization of each resource involved. If resource utilization is less than  $100\%$ , then throughput requirement may be met.
- (e) FILE AND DATABASE DESIGN: File is a collection of records while database is a collection of integrated and related master files. The arrangement of database exterminates data redundancy. Access to files is provided by Database Management system. Database Management

system is a software package that manages and maintains data to facilitate the processing of multiple appJications.

#### (i) **Database field description**

The main databases needed are for inventory items, issues, requisition, inquiry and purchase. They are the parent structure in the database structure.

- (a) Inventory items. This file contains the title of the stock items, description, type, element Num (that is, the number of elements in its pack), References, Access code and Department indexed using item number.  $\mathcal{A}$
- (b) <u>Issues (isstemp):</u> It will contain the requisition number, issue number, issue date, Asset - number, Issue type, Issue by, description, cleared by (clearing authority) the job number of the item, and part code. Indexed using using number.
- (c) Sales Orders (sorders): This is for all the sales orders made. It contains the sales order number, order date, requisition date, sales number, amount paid, balance payment, delivery charge, and user identity. Indexed using sales order number.
- (d) Requisition items (reqitems): This file is for all requisitions, made. It consists of the requisition number, item number, quantity required,

quantity supplied, job number, and requisition status. It is indexed using the requisition number.

(e) Purchase items (Poctemp): This file is for all the purchases to be made. It contains the purchase number, quantity ordered, unit cost, quantity received, balance of the item ordered, issue status, receipt date, total order, order date and Total received. Indexed using purchase number.

#### (ii) DATA STRUCTURE

.1 # ,

the contract of I

1  $\frac{1}{2}$ , 1 I " j I *i* 

j

j<br>Maria

j ,'"

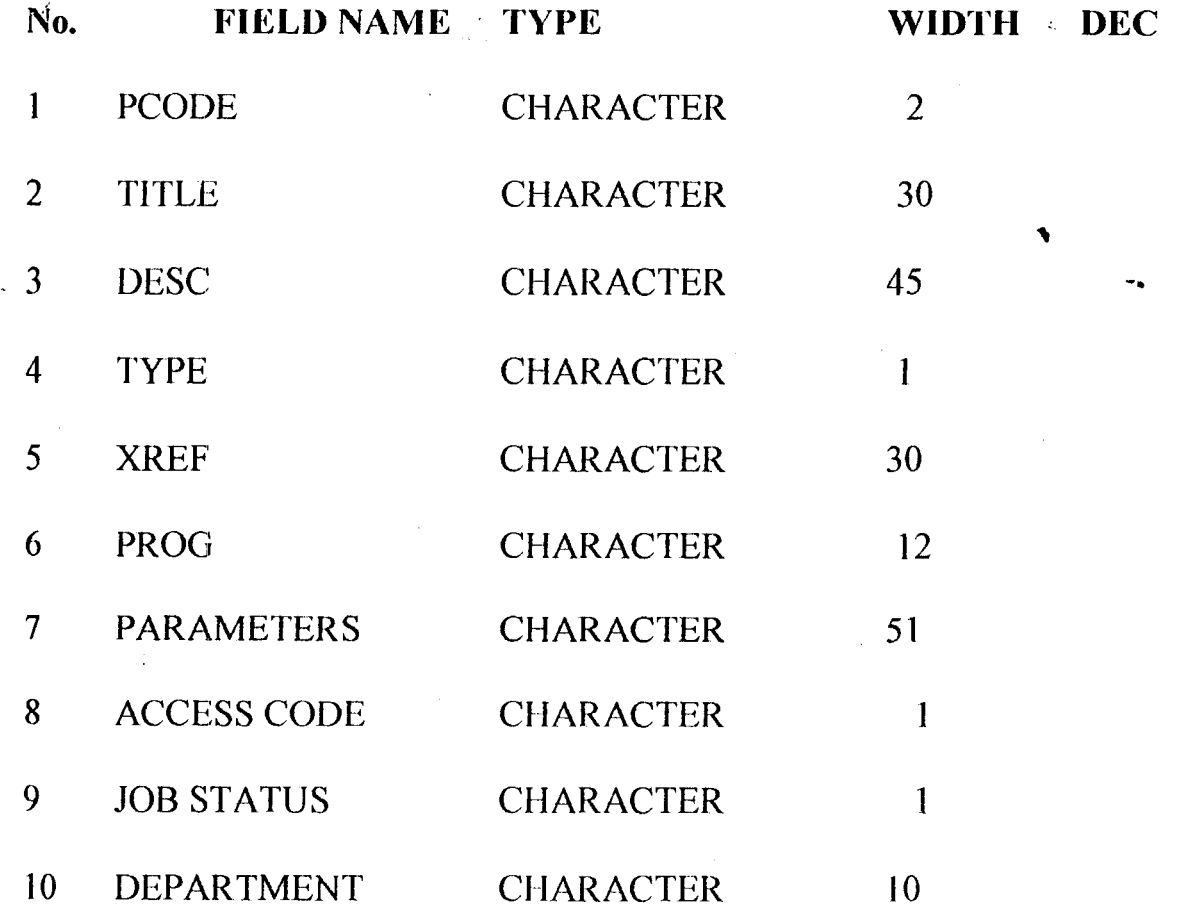

**ISSTEMP DEF** 

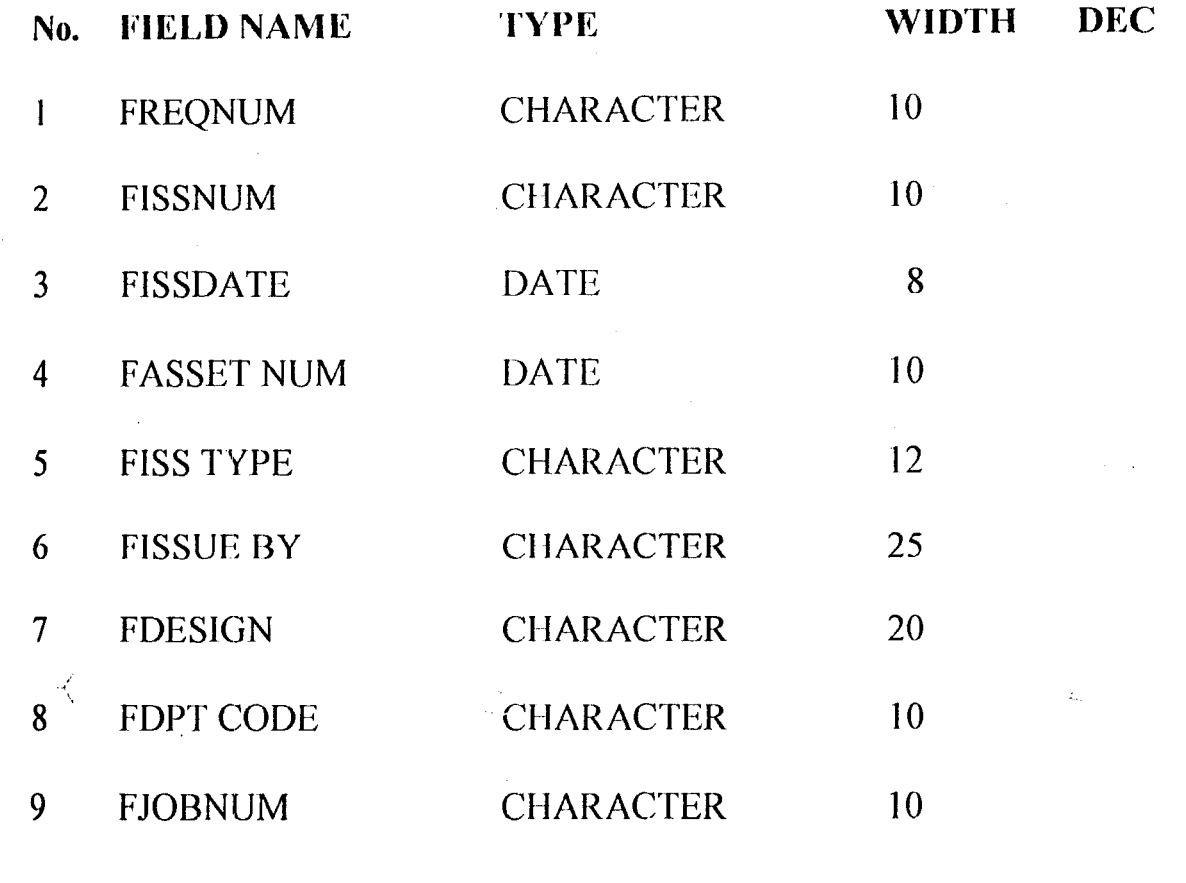

### SORDERS DBF

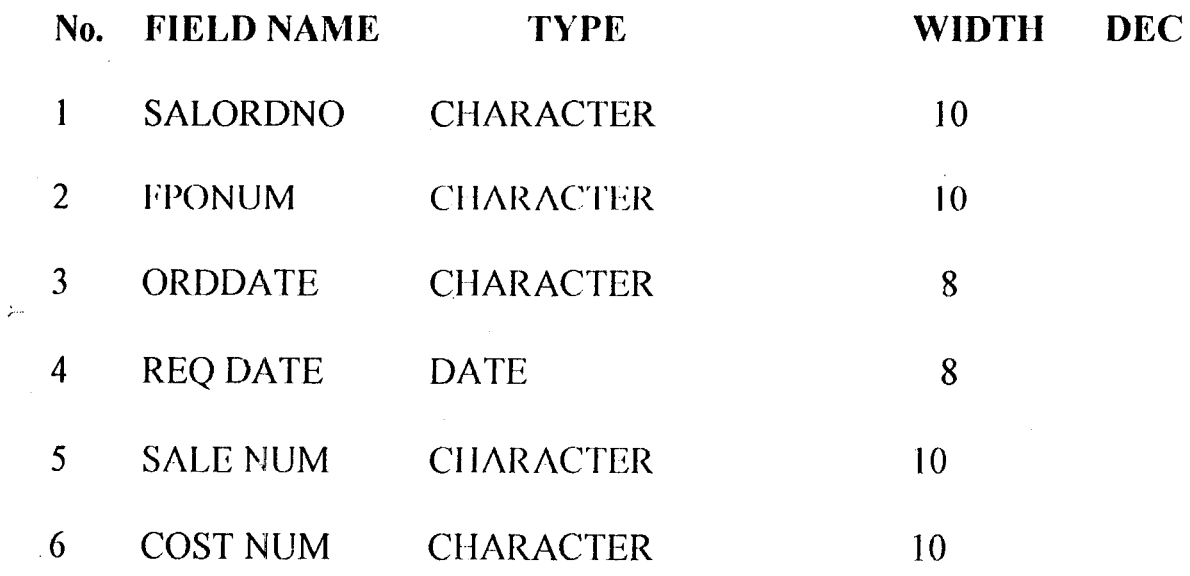

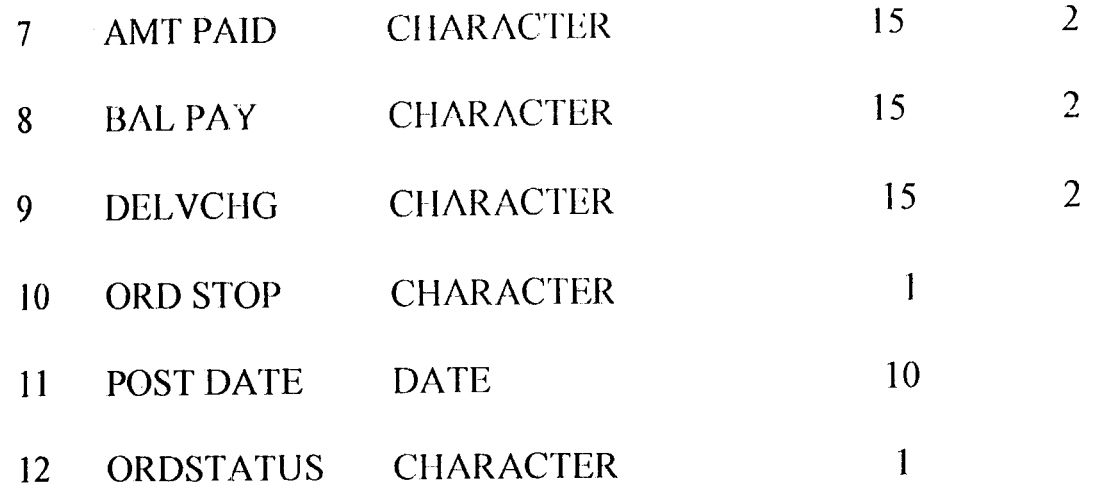

 $\label{eq:2.1} \frac{1}{\sqrt{2\pi}}\int_{\mathbb{R}^3}\frac{1}{\sqrt{2\pi}}\int_{\mathbb{R}^3}\frac{1}{\sqrt{2\pi}}\int_{\mathbb{R}^3}\frac{1}{\sqrt{2\pi}}\int_{\mathbb{R}^3}\frac{1}{\sqrt{2\pi}}\int_{\mathbb{R}^3}\frac{1}{\sqrt{2\pi}}\frac{1}{\sqrt{2\pi}}\frac{1}{\sqrt{2\pi}}\frac{1}{\sqrt{2\pi}}\frac{1}{\sqrt{2\pi}}\frac{1}{\sqrt{2\pi}}\frac{1}{\sqrt{2\pi}}\frac{1}{\sqrt{2\pi}}$ 

 $\hat{\mathcal{L}}$ 

 $\sim 10^6$ 

# **REQITEMS**

 $\hat{\mathcal{A}}$ 

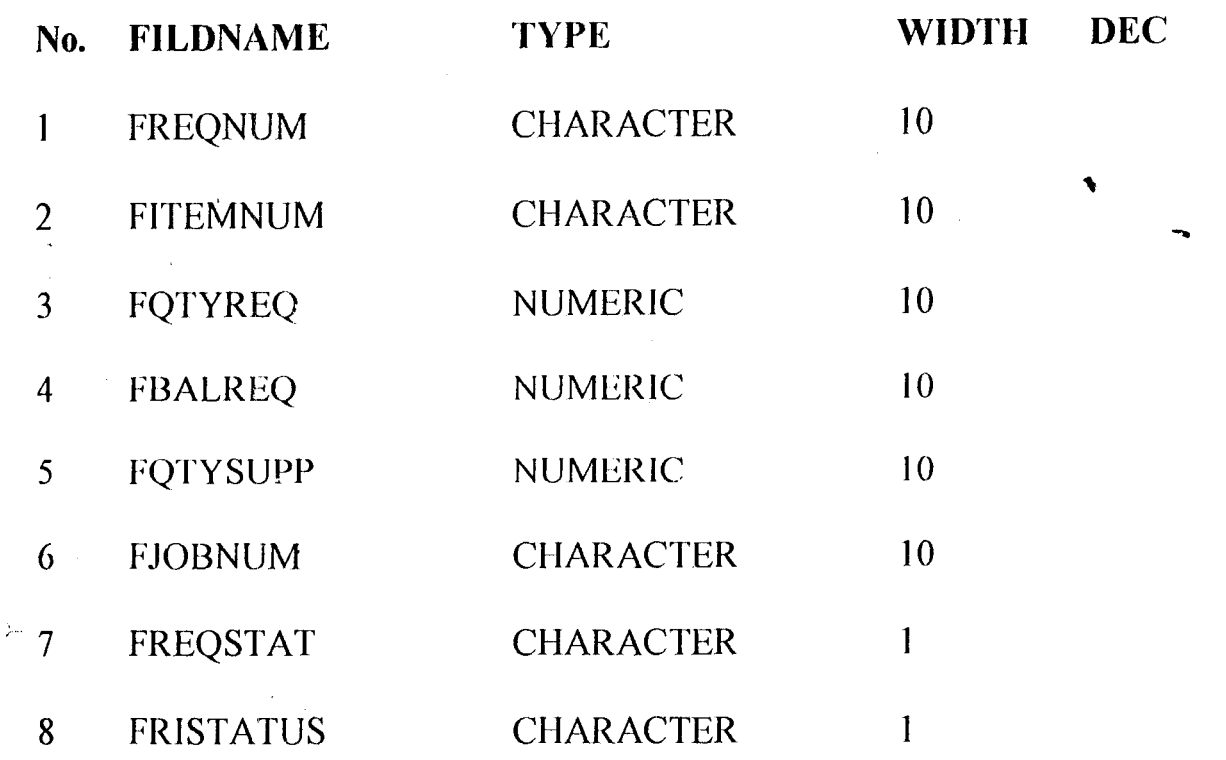

#### **POITEM DBF**

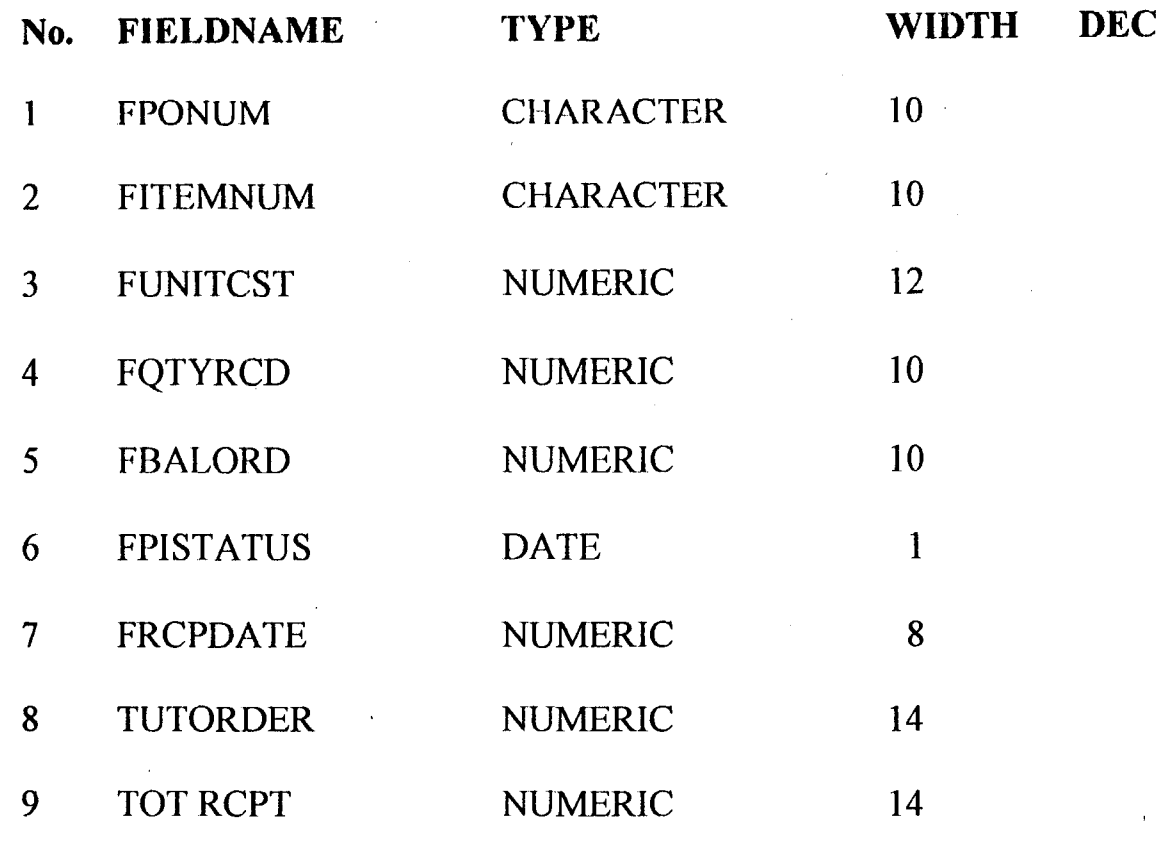

 $\mathbf{v}_1$ 

(f) PERSONNEL AND JOB DESIGN: This takes into consideration the individuals that would be using the system. It takes into consideration the level of expertise or specialization of the people. If a person is not qualified to work with any particular section, the Access level would be specified and strictly adhered. The proposed work is designed to realize the College's aim, objectives and requirements.

(g) PROCEDURE DESIGN: It comprises of the following flowcharts:
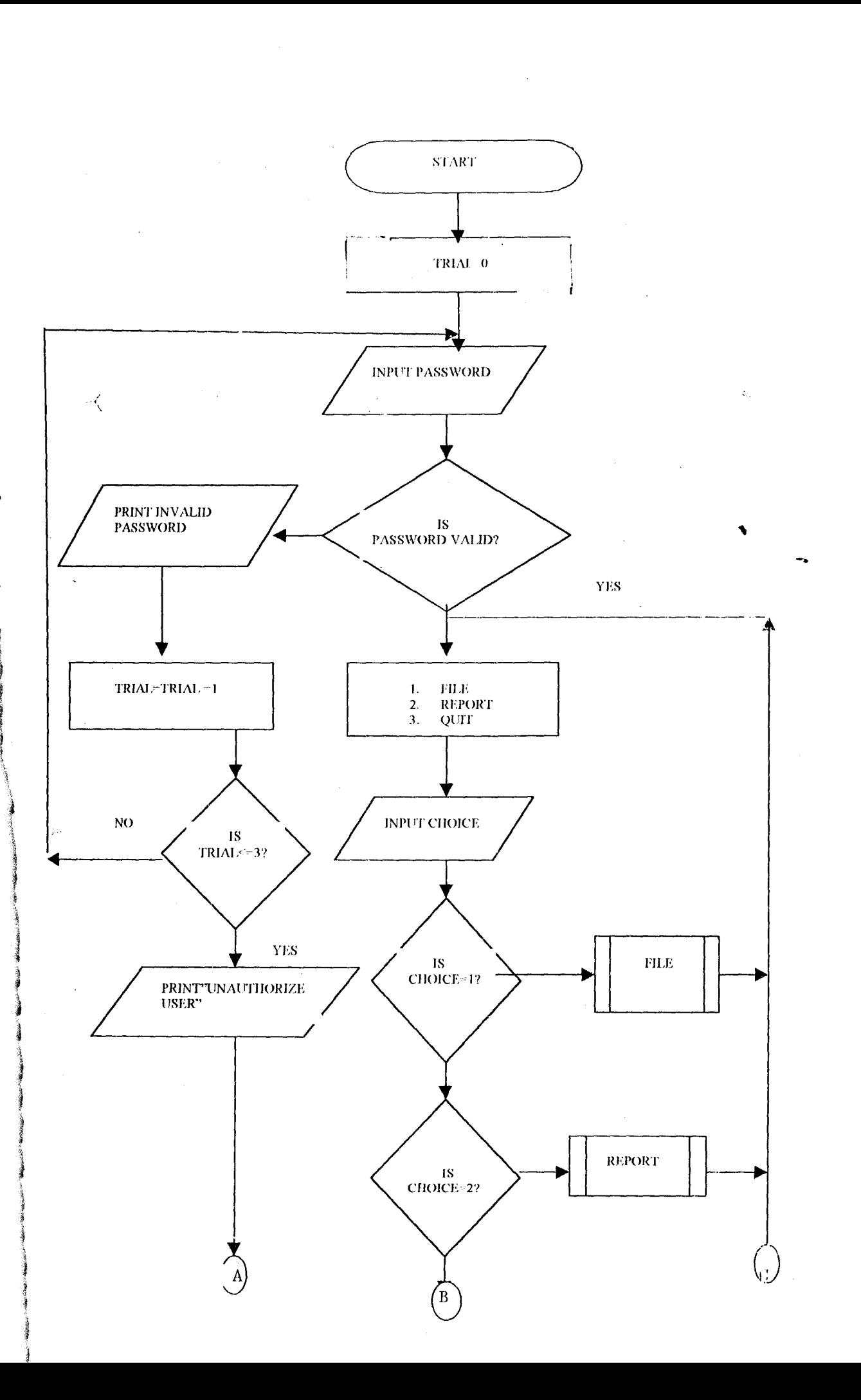

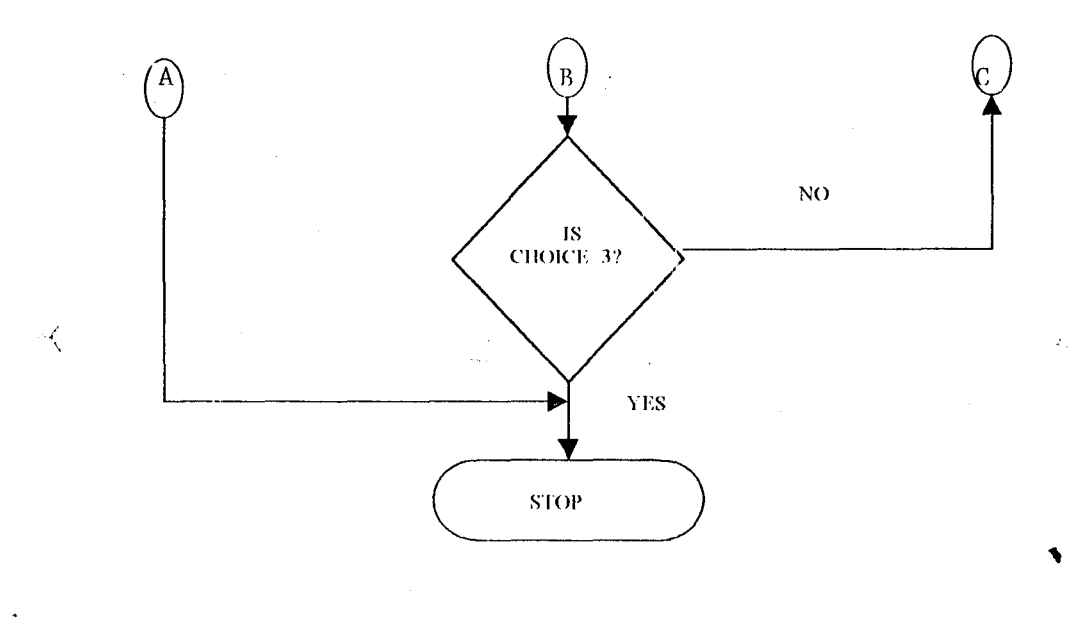

 $\mathcal{G}$ 

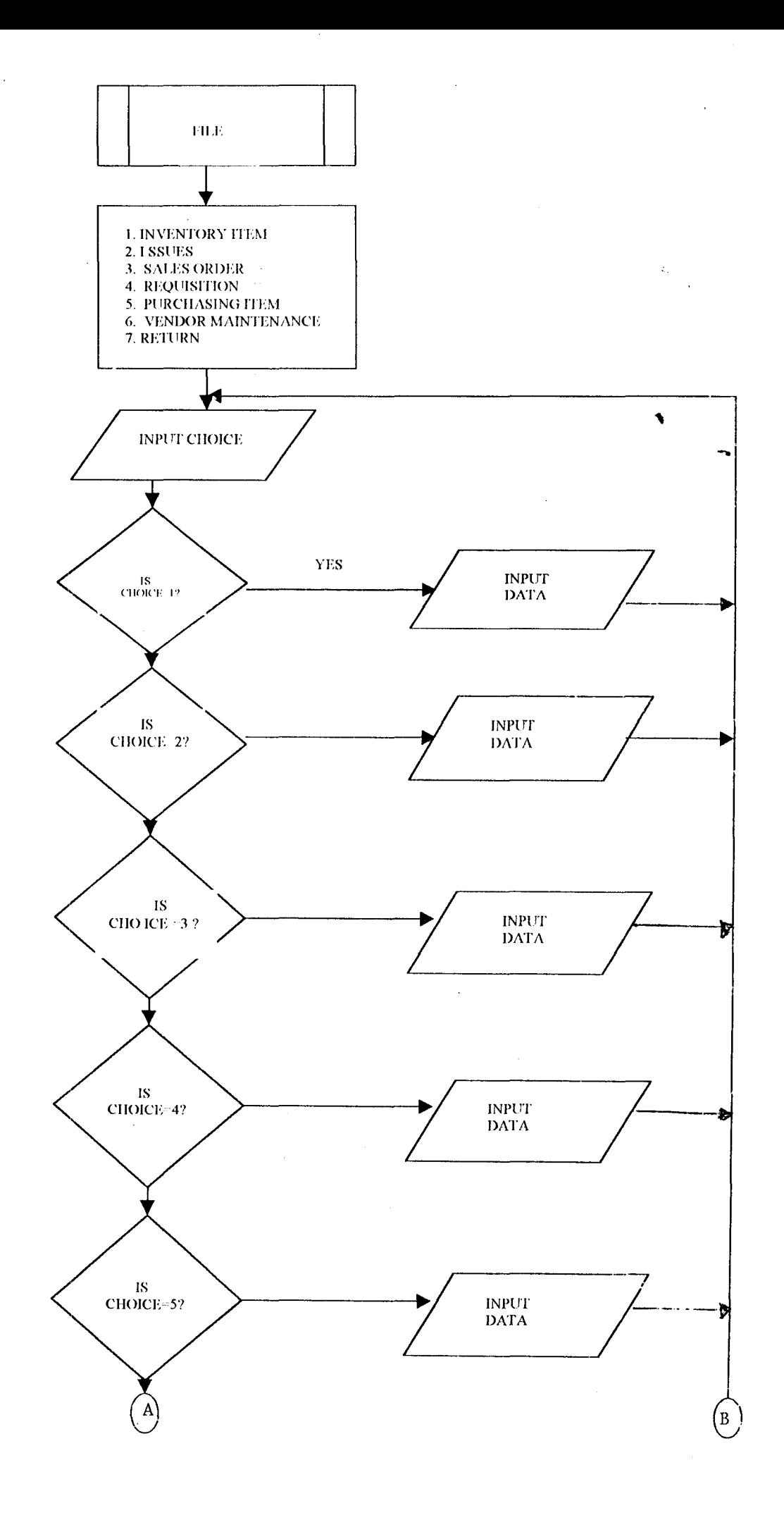

 $\mathcal{A}$ 

 $\hat{\mathcal{I}}$  :

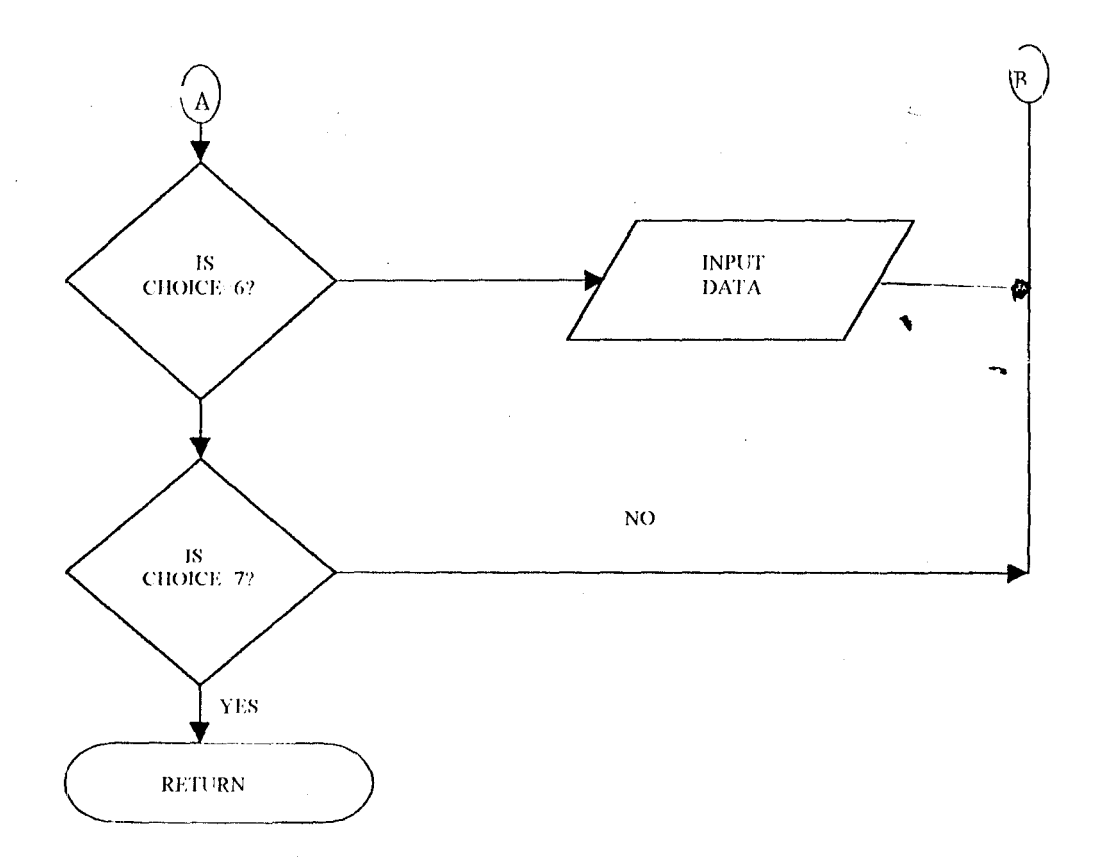

 $\tilde{\mathcal{K}}$ 

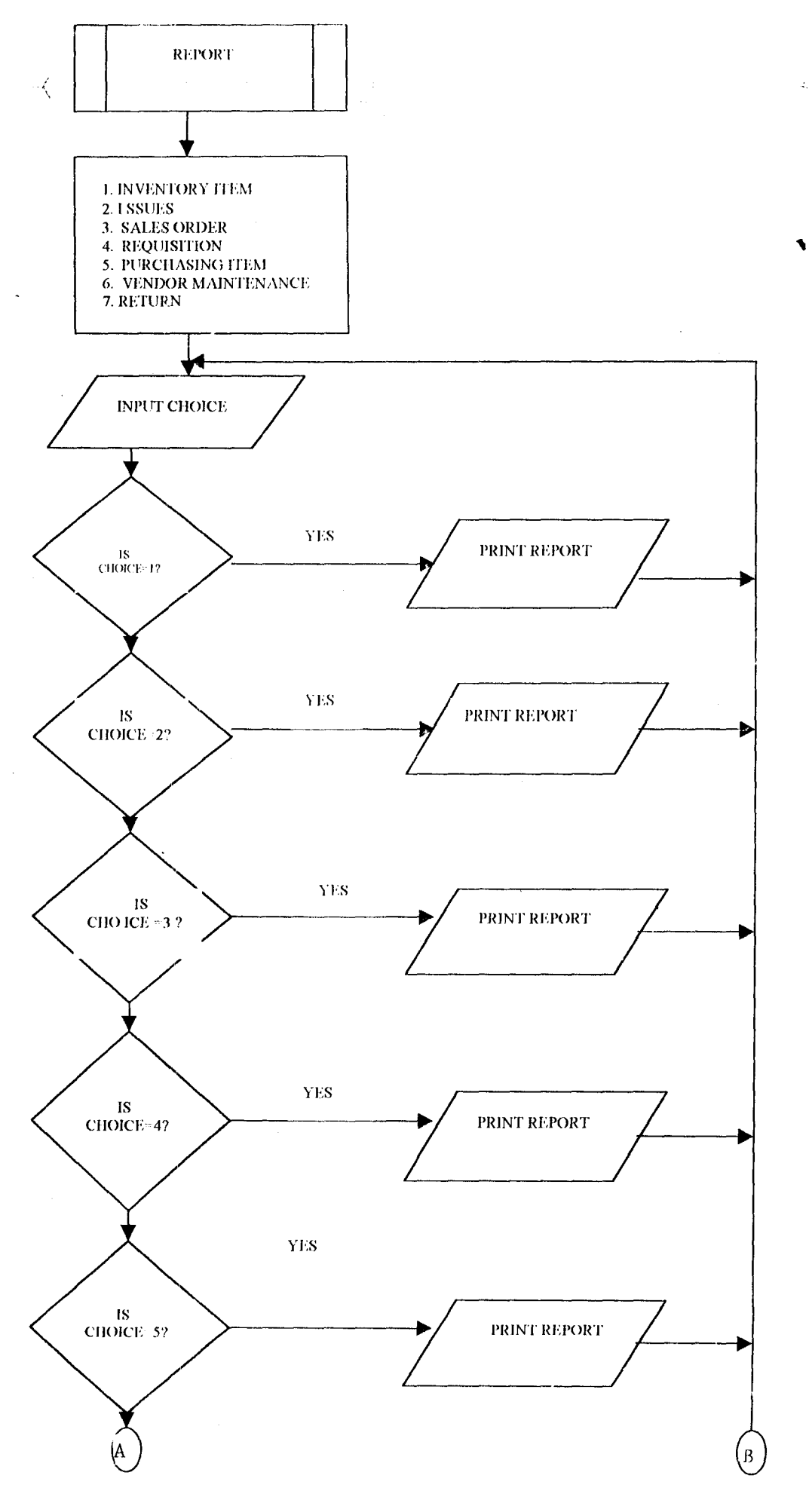

 $\mathcal{A}$ 

 $\pm$ .

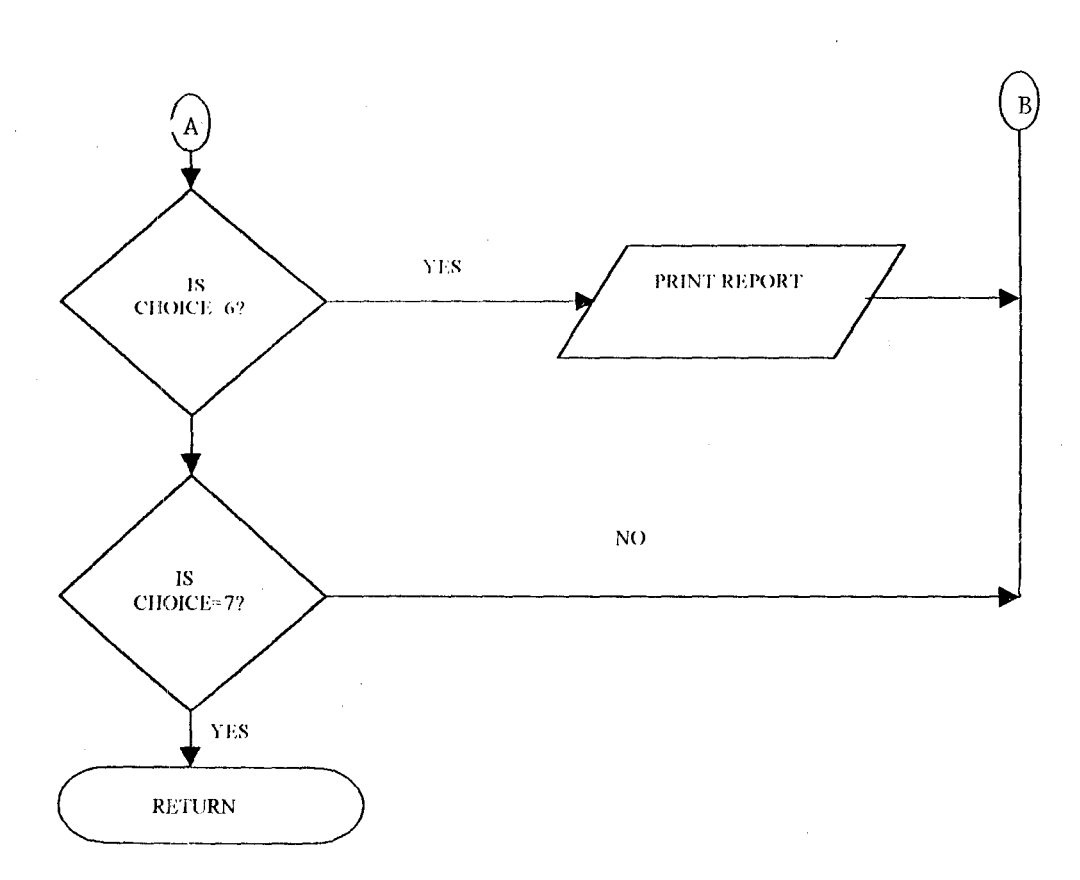

 $\mathcal{A}$ 

## (h) PROGRAMMING LANGUAGE JUSTIFICATION

j ta ana amin'ny fivondronan'i Europe.<br>Ny faritr'ora dia GMT+1. i<br>a I<br>I<br>I<br>I f j

~ 1 .

> j ,

i

.~

! ;1 **I** J *r* 

 $\cdot$   $\langle$ 

Visual FoxPro is the programming language chosen for the proposed work, the work is mainly on record keeping.

Visual Foxpro, a relational database (data is stored in rows and column) is used because it is both a database management system (DBMS) and a computer language. As a DBMS, it can be used directly from the keyboard to help keep track of business records and as a computer language because it allows the writing of simple programs to make record-keeping more efficient.

Most importantly, visual foxpro is chosen because it is mainly a nonprocedural language and has about the independent work areas, which can each contain an open database file. That is, we can have up to ten data base files at any one time. Each work area can have up to seven open index files, a format file, and an active record filter as well as a linkage to a database file that is currently in use in another work area.

In conclusion, foxpro was chosen because of its data manipulating features .

30

,

## CHIAPTUER FOUR

## PROGRAM IMPLEMENTATION

System implementation is the process of taking a system and replacing in into operation. It involves:

#### 4.1 SOFTWARE ACQUISITION

 $^{\circ}$ **法可以通知的法可能 医心室神经炎 医心室神经炎 医心室神经炎 医心室神经炎 医心室神经炎 医心室神经** 

}

t

The application software can either be bought or developed. In this case, the application software for computerizing the inventory contro] system of FTC Ikare-Akoko was developed after the technical operation and economic feasibility of it had been checked.

## 4.2 HIRING AND TRAINING OF STAFF

Since FTC lkare-Akoko is a big organization, about two or three data processing personnel are hired or two or three of its clerks are reassigned and trained on how to use the computer and the application package. Since they would be using the system and its success depends on them. The fears and apprehension of the employec is reduced during the training.

31

#### **4.3 SITE PREPARATION**

For the preparation of the actual location of the new data processing system, the accounts office and the conference room are utilized. The rearrangement of furniture, placement of air conditioning systems and implementation of new security measures are necessary for the preparation.

## 4.4 **DATA PREPARATION**

All the inventory are converted to computer files. Two to three temporary data-entry operators are hired or two of the clerks are shown how to convert ordinary data computer files. After conversion of the data temporary data entry staff are released or the clerks reassigned since the software maintains and updates these computer files.

# 4.5 **INSTALLATION**

This is the physical placement of the computer equipment on the site and making it operational. The systems are tested to ensure that it is working normally.

#### 4.6 FINAL TESTING AND START-UP

 $\sim$   $2$ 

.'

The entire data processing system is involved in the final testing. It requires testing each of the individual programs testing each of the individual program, testing the entire system of programs without data and with a large volume of data. Start up begins with the final tested data processing system. There are four methods of testing start-up.

- (ii) Parallel: Under this system, the new program is run with the existing system. If there are any problems with the new program, they can be corrected while the existing system is still being used. Atler the bugs are out, the new programs are slowly phased in, while the older system is slowly phased out.
- (ii) Direct Change Over: The operator of the old system is replaced by the new system immediately .
- (iii) Pilot Approach: The working version of the system is implemented in one part of the organization based on the feed back. Charges arc made and the system is installed on the other part either at once or , gradually.
- (iv) Phase **In** Method: Many new programs to be implemented, this phaseout method for each program, one at a time.

33

#### 4.7 MAINTENANCE

This process includes the periodic checking of the computer system to make sure everything is operating as intended, and taking corrective action when necessary. In addition to hardware, software is also maintained. It is one of the most expensive aspects of software development and use.

A major course of program maintenance is due to user requests for program enhancements. There is always a tendency to demand additional reports and outputs from the program. In addition to data storage and organization, Program bugs, and other emergency program repairs are other important causes for maintenance.

#### 4.8 POST IMPLEMENTATION

'\ The final step is the post-implementation review. It is during this step that we determine whether the new system was developed within the specified time and within the original goals. Time and budget comparisons are also made to investigate the difference between the planned time and cost estimates and the actual time and cost expended. It is used to determine whether the entire project was over-budgeted or under-budgeted.

#### 4.9 **OUTPUT DESCRIPTION**

The output of the inventory control system is in form of screens and reports. The screens are visible on the computer terminal whereas the reports can either be printed directly from the computer via a printer that is attached or spooled to files and viewed.

 $\mathcal{A}$ These reports keep the user in control of the inventory. Some of the key reports include:

- A. REPORT ON ISSUE: Lists information on Requisition Number, Issue Date, Issue Number, Issue Type, Description, Asset Number, Department Code, the person that issued it.
- B. REPORT ON VENDOR MAINTENANCE: It provides information Group of stock item, description, and code number of item.
- C. REPORT ON PURCHASE: It lists information on Order Date, Purchase Number, Item Number, Quantity Required, Unit Cost, Total Order, Receipt Date, Total Received, Issue status, and Balance of the item ordered.
- D. REPORT ON REQUISITION OF ITEMS: This list for each stock item the Requisition Number, Requisition Status, Item Number, Issue

35

status, Job Number, Quantity Required, Quantity supplied, and Balance.

- E. REPORT ON SALE ORDERS: This furnishes the user with information pertaining to Order Date, Requisition Date, Order Number, Order Status, Sales Number, Order stop, Delivery charge, Amount Paid, and Ba1ance Paid.
- F. REPORT ON INVENTORY OF ITEMS: This gives information on the Tithe: of the stock Items, Description, Type, Department, Access Code, Purchase Code, Parameter, Job status, and References.

In addition, for the screen to get the output when a new stock is added , click on Add New; to change a stock item click on Modify; to cancel or erase a stock item strike on Delete. To get information on the first stock item click on First. To see how the next stock item look like click on Next and if it is the previous on click on Previous. If it is desired to examine the last stock item click on last. When you are satisfied with the information you obtained so far, and you do not want to bother yourself any longer you click close.

÷.

Furthermore, the screens, which are visible on the computer terminal, included menus such as stock items, Issues, Inventory Item, Sales Order, Requisition Item, Purchase Item.

 $\mathcal{A}$ 

 $\mathbb{C}$  is a light of  $\mathbb{C}$  .

## 5.1 DOCUMENTATION

 $\frac{1}{2}$  .

Κ

Documentation is the final design consideration. The designed inventory system is a simple but sophisticated system that make sure that the user has information about their organization's vendors, items they supply and the items currently expected of them. The user also has information about the materials or components they have in stock, including information about those that have been reserved for some work and where they are currently stored.

The designed inventory system is a system driven by menu which provides the basic level of an inventory and it accomplishes basic stock control through the use of a series of operating reports. It has an inbuilt purchase order/work order module.

## 5.2 USING THE SYSTEM (system installation).

This is the process of transferring the develop at development programs [name] from the floppy disk to a computer hard disk.

However, due to vast improvement in recta operating system, the installation of the software of a very simple operation. The procedure is as follows.

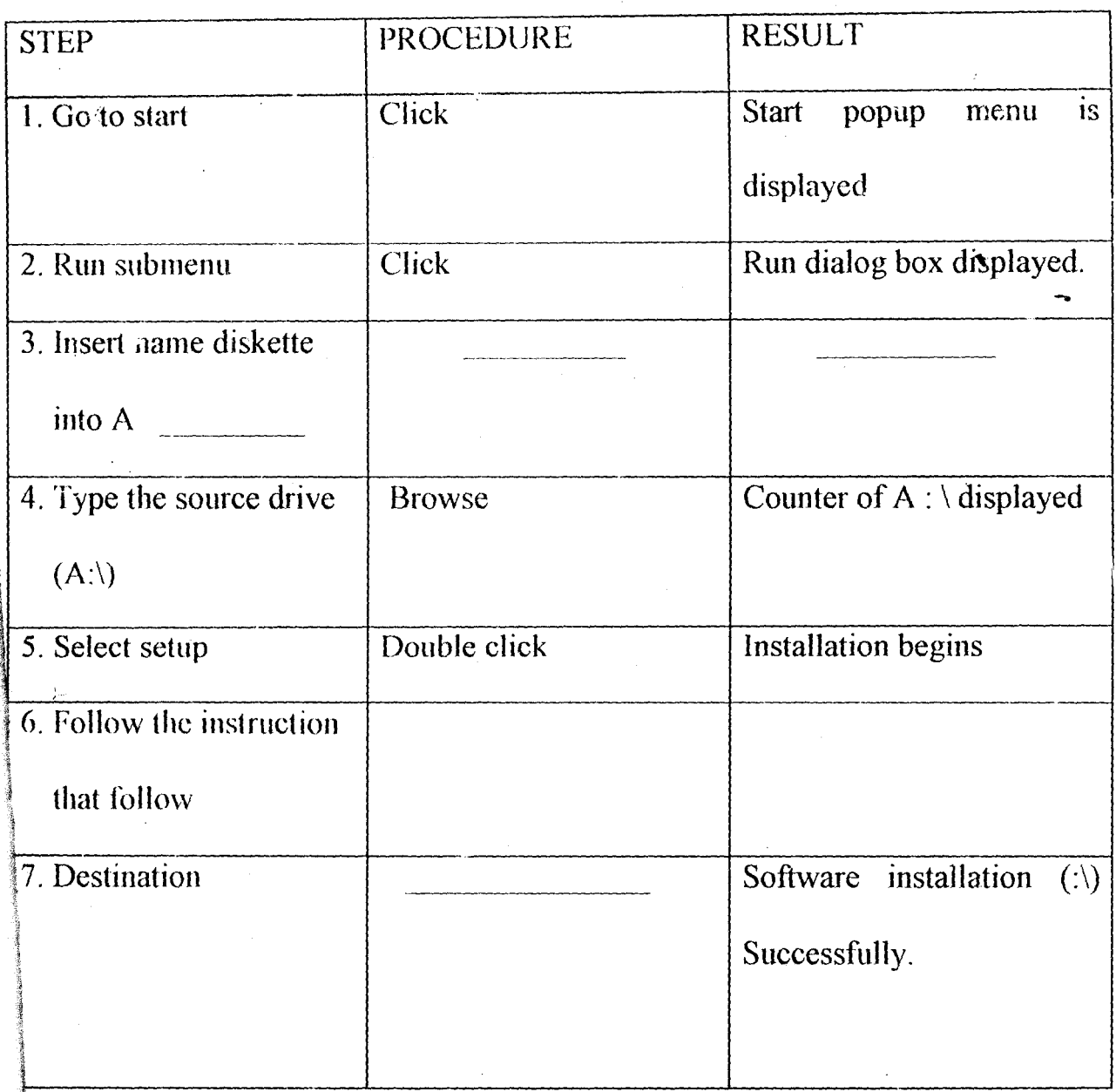

Bringing the software from  $(\cdot)$  To Window program Submenu.

39

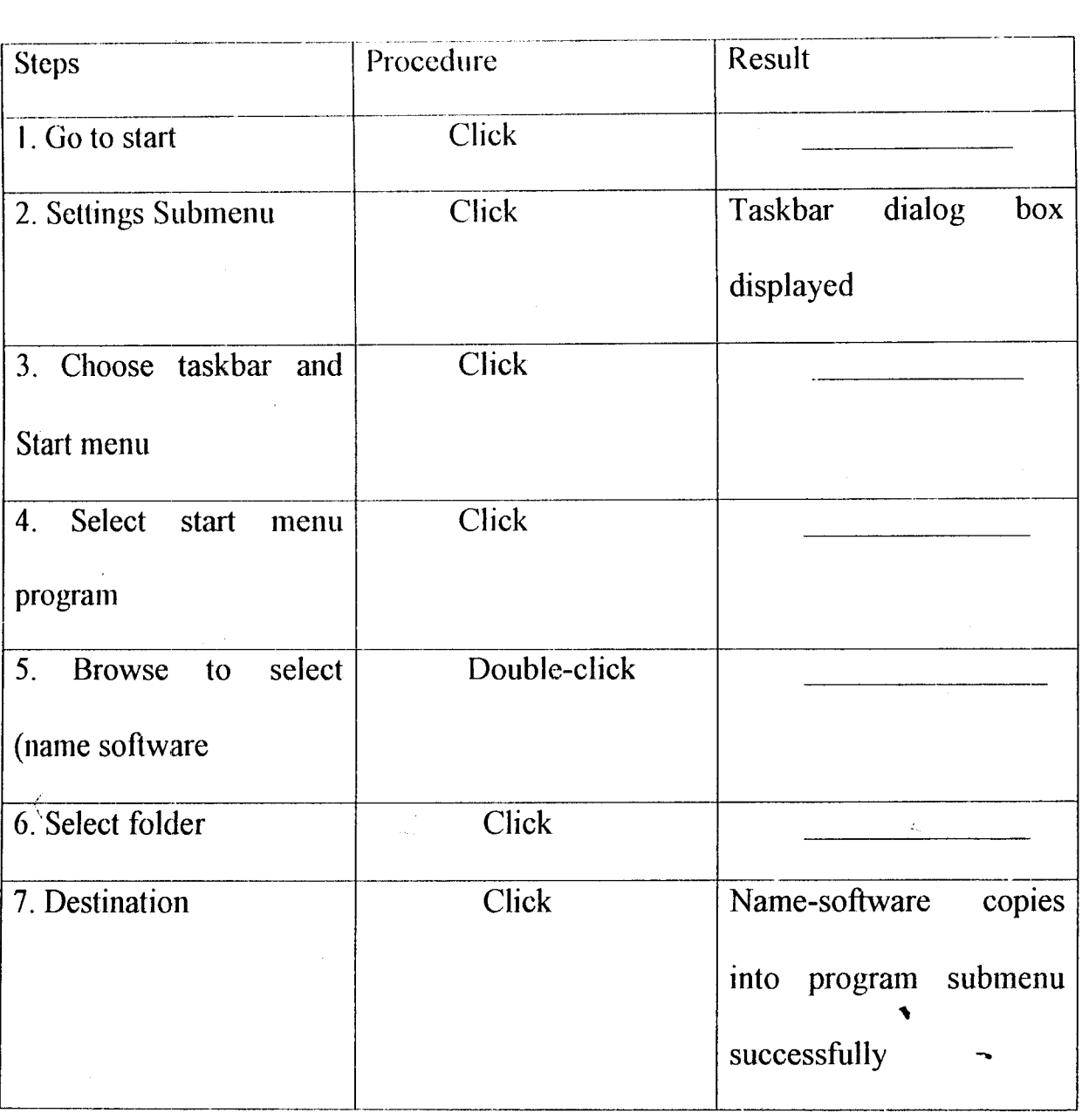

**in travision** *J* 

لينز

At the end of the installation, the floppy diskette becomes a backup and should be well safe guarded against any damages for future use.

However, the designed Input forms used in this system and the Reports (Output) generated are documented in the Appendixes i.e.

Designed Input forms Theory Appendix A Reports (Output) produced - Appendix B

The Source Code - Appendix C

i.e. the Program Listing.

#### 5.3 PROBLEM OF THE STUDY

Obtaining facts from the store of federal technical college, lkare - Akoko is a Herculean task. Photocopying any document from store is taboo. The store people will tell you that it is contrary to the public service rules and regulations to release official secret, so it 8is only the information they could afford to give me that The researcher used. without this restriction this restriction the research work will have been better carried out.

#### 5.4 CONCLUSION

The inventory control system of most large organizations need interactive processing which brings new opportunities for good and effective  $\triangleright$  design which include menu driven systems. Applications such as inventory control, payrolls, personnel, fixed assets are on real time and on line environment.

41

The system is designed to provide management with timely information since the computer and the user respond to each other *in* real time mode. To ensure proper security and accountability in Federal Technical College, lkare-Akoko, the system has a section for the system administrator to give different access levels and passwords to the user and is enhanced with an end-of-month processing and timely reports generated after the processing of all transactions.

The implementation of the proposed system will result in improvement in terms of accuracy, security, effectiveness and reliability of  $\mathcal{A}$ the inventory control system at Federal Technical College, Ikare-Akoko.

## 5.5 RECOMMENDATION

للرق

The inventory control system package was tested and found to be working very effectively.

However, for the proposed inventory control system to perform effectively on real-time and on-line environment, a minimum of 3861BM compatible system, with at least 640MB Hand disk storage capacity and a process or speed of at least 66 MHz is recommended because of the large volume of data to be manipulated.

42

In addition, the clerical staff in the stores section of the college should be sent for a month or two training on computer basics and data-entry.

 $\prec$ 

 $\sum$ 

# R IliFILRLNCES

\

 $\sum_{i=1}^n$ 

1. Adolph Matz & Cost Accounting Planning and Control. Othel J. Curry (1986) Fifth Edition. International Business and Management. London.

2. Brown & Managerial Accounting and Finance. Hoivard (1986) Second Edition. Macdonald. New York.

3. Morrison, P. (1985) Storage and Control of stock. Third Edition. Pitman Toronto.

4. Eric L. Kohler (1985) A dictionary for Accountants. Fourth Edition. Prentic Hallinc. Oklahoma City.

5. Macrae B. (1987) Computers and Accounting Fifth Edition. Wily. Singapore.

6. Ralph M. Stair Jr. (1986) Computers in Today's World. Third Edition. Irwin. Tokyo.

7. Robert A. Byers (1986) D base III plus for every Business. Second Edition. Irwin. Moscow

8. William Pickless Accountancy Question and key. Lanety (1986) Second Edition. Pitman. London.

 $*$ -- Form: form1 (c:\inventory\ffirst.scx) \*-- ParentClass: form director in the \*-- BaseClass: form MS . ULTROOPED  $\ast$ DEFINE CLASS form LE CLASS form LE CRUGIN  $Top = 5$ Left =  $12$  $\sqrt{3}$  ,  $\sqrt{3}$  ,  $\sqrt{3}$ **TEANOI** Height =  $350$ Width =  $600$ DoCreate =  $T$ . Picture = "wiztlax.bmp" BorderStyle =  $0$ Caption = "COMPUTERISING CONTROL OF STORES INVENTORIES  $\ldots$ ..."  $lcon = "pc04.ico"$ Name = "Form  $1$ "  $\mathcal{A}$ ADD OBJECT timer1 AS timer WITH; Top =  $96$ ; Left =  $108.$ : Height =  $23$ , ; Width =  $23$ ; Interval =  $400$ , ; Name = "Timer1" ADD OBJECT timer2 AS timer WITH;

Top =  $96$ , ; Left =  $314$ ; Height =  $23$ , ; Width =  $23$ , ; Interval =  $3200$ , : Name = " $Timer2$ "

 $\rightarrow$ 

ADD OBJECT timer3 AS timer WITH; Top =  $85$ ; Left =  $48$ ; Height =  $37$ ; Width =  $61$ , : Interval =  $3000$ , ; Name = "Timer3"

ADD OBJECT label1 AS label WITH; FontBold =  $.T_{\cdot\cdot}$ ;

FontSize =  $12$ , ; BackStyle =  $0, ;$ Caption = "COMPlJTERISING CONTROL OF STORES INVENTORIES",; Enabled =  $.T..$ ; Height =  $25$ , ; Left =  $84$ , ;  $Top = 24.$ ;

> Width =  $432$ , ; ForeColor =  $RGB(128,0,0)$ , ;

Name  $=$  "Labell"

ADD OBJECT label2 AS label WITH;

FontBold =  $.T..$ : FontSize =  $12$ , ; BackStyle =  $0$ .; Caption = "( CASE STUDY OF STUDY IKARE, ONDO STATE)",; Height =  $25$ , ; Left =  $113$ , ; Top =  $48$ , ; Width =  $374$ , ; ForeColor =  $RGB(128,0,0)$ , ; Name = "Label2" ,

ADD OBJECT label7 AS label WITII ;

AutoSize =  $.T..$ ; FontBold =  $\Gamma$ ., ; FontItalic =  $.F., ;$ FontSize =  $11$ , ; BackStyle =  $0$ , ; Caption = "MAIllS/COMPUTERS DEPARTMENT", ; I leight =  $20$ , ; Left =  $180$ , ;  $Top = 180$ ; Width =  $266$ .:  $ForeColor = RGB(255,0,128),$ ;  $BackColor = RGB(0.64, 128),$ ; Name = "LabeI7"

ADD OBJECT label3 AS label WITH; AutoSize =  $.T., :$ FontBold =  $.T., ;$ FontItalic =  $.F., ;$ FontSize =  $14$ , ; BackStyle =  $0$ , ; Caption = " $\Lambda$  project developed by:", ; Height =  $25$ , ;

-4

 $\sum_{\alpha}$ 

.1

Left =  $204$ , ;  $Top = 84$ , ; Width =  $222$ , ; ForeColor =  $RGB(128,64,0)$ , ;  $BackColor = RGB(128,0,64);$ Name  $=$  "Label3"

ADD OBJECT label8 AS label WITH;

AutoSize =  $[T_{\alpha}]$ ; FontBold =  $.T., ;$ FontItalic =  $.F., ;$ FontSize =  $12$ , ; BackStyle =  $0$ , ;

Caption = "FEDERAL UNIVERSITY OF TECHNOLOGY BOSSO,

MINNA", ;

 $-\langle$ 

Ilcight =  $22$ , ; Left =  $108$ ,;  $Top = 208$ , : Width =  $445$ , ;  $ForeColor = RGB(255, 0, 128),$ ;  $BackColor = RGB(0,64,128)$ ; Name = "LabeI8"

ADD OBJECT label9 AS label WITH;

AutoSize =  $\Gamma$ ., ; FontBold =  $.T., ;$ FontItalic =  $.F., :$ FontSize =  $11$ , ; BackStyle =  $0$ , ;

Caption = "IN PARTIAL FULFILMENT FOR THE REQUIREMENT  $\vdash$  FOR THE AWARD OF ", ;

> $Height = 20$ , ;  $L$ eft = 36, ;  $Top = 234$ , ; Width =  $527$ , ; ForeColor =  $RGB(255, 0, 128)$ , ;  $BackColor = RGB(0,64,128),$ ; Name  $=$  "Label9"

ADD OBJECT label 10 AS label WITH; AutoSize =  $\Gamma$ ., ; FontBold =  $.T., ;$ FontItalic =  $.F., :$ FontSize =  $11$ , ; BackStyle =  $0, ;$ Caption = "rOSTGRADUATE DIPLOMA IN COMPUTER

SCIENCE.", ;

Height =  $20$ , ; Left =  $120$ ; Top =  $265$ ; Width =  $385$ .: ForeColor =  $RGB(255, 0, 128)$ , ;  $BackColor = RGB(0,64,128);$ Name = "Labell 0"

ADD OBJECT label5 AS label WITH;

 $\prec$ 

 $\frac{\Lambda}{2}$  as

AutoSize =  $.T., ;$ FontBold =  $.T., ;$ FontItalic =  $.F., ;$ FontSize =  $16$ .: BackStyle =  $0, ;$  $C$ aption = "YUSUF A. A.", ; Height =  $27$ , ;  $Left = 238$ .:  $Top = 120$ ; Width =  $124$ , ;  $ForeColor = RGB(84, 18, 109), ;$  $BackColor = RGB(0, 64, 128),$ ; Name  $=$  "Label $5"$ 

ADD OBJECT labcl6 AS label WITH;

AutoSize =  $.T., ;$  $FontBold = .T., ;$ FontItalic =  $.F., ;$ FontSize =  $10$ , ; BackStyle =  $0$ , ; Caption = "PGD/MCS/99/2000/881", ; Height =  $18$ . Left =  $231$ .:  $Top = 142$ ; Width =  $138$ .:  $ForeColor = RGB(84,18,109)$ ,;  $BackColor = RGB(0,64,128),$ ; Name = "LabeJ6"

PROCEDURE timer1.Timer

if (widTH + thisform.left  $\le$  maxw) thisform.left = thisform.left + 1 else thisform.left  $= -15$ cndif ENDPROC

#### PROCEDURE timer2.Timer thisform.release() **ENDPROC**

PROCEDURE timer3.Timer

# $i = 0.025$

#### DO WHILE(THISFORM.WIDTH >= 0 AND THISFORM.HEIGHT

 $>= 0$ 

 $\sim$  C

## IF !(THISFORM.WIDTH =  $0$  OR THISFORM.HEIGHT =  $0$ ) THISFORM. WIDTH = THISFORM. WIDTH -  $i^{-1}$ THISFORM.HEIGHT = THISFORM.HEIGHT - i

**ELSE** 

THISFORM.VISIBLE =  $.F.$ THISFORM.RELEASE **EXIT** 

**ENDIF** 

**ENDDO ENDPROC** 

**ENDDEFINE** 

 $\sum_{i=1}^{n}$ 

\*-- EndDefine: form1

PUBLIC oform1

oform1=NEWOBJECT("form1") oform1.Show **RETURN** 

\*-- Form: form1 (c:\inventory\finventory.scx)

\*-- ParentClass: form

\*-- BaseClass: form  $\ast$ 

DEFINE CLASS form1 AS form

 $Top = -9$  $Let t = 9$ Height =  $453$ Width =  $494$  $DoCreate = T.$ Caption = "INVENTORY ITEM"  $Icon = "pc04.ico"$ Name = "Form  $1"$ 

ADD OBJECT txtpcode AS textbox WITH; Comment =  $\mathbf{m}$ , : ControlSource =  $"m.pcode", ;$  $Height = 23$ . Left =  $183$ .: TabIndex =  $1$ , ; Top =  $0$ , ; Width  $= 155$ , : Name = " $txt$ Pcode"

K

 $\frac{1}{2}$ 

ADD OBJECT Iblpcode AS label WITH; AutoSize =  $.T.$ ; FontBold =  $.T., ;$ WordWrap =  $.T., ;$ BackStyle =  $0$ , ;  $\mathbf{R}^{\mathcal{A}}$ Caption =  $"PCODE", ;$ Left =  $7$ .: Top =  $3$ , ; Width =  $40$ , ; TabIndex =  $19$ , ;

 $Name = "IblPcode"$ 

ADD OBJECT txttitle AS textbox WITH; Comment =  $\mathbf{m}$ : ControlSource = " $m.title$ ", ; Height =  $23$ , ;  $Left = 184.$ :  $Tablex = 2$ ; Top =  $28$ , ; Width =  $219$ . Name  $=$  "txtTitle"

ADD OBJECT lbltitle AS label WITH;

AutoSize =  $.T., ;$ FontBold =  $.T., ;$ WordWrap =  $.T., ;$ BackStyle =  $0$ , ; Caption = "TITLE OF THE STOCK ITEMS", ; Left =  $7$ , ; Top =  $28$ ; Width =  $155$ , ; Tablndex =  $20$ , ;  $Name = "IbITitle"$ 

Comment =  $"$ ".: Fleight =  $42$ , ; Left =  $384$ ; TabIndex =  $10.$ : Top =  $118$ .: Width =  $108.$ : ControlSource =  $"m.degc", ;$ Name = "edtDesc"

ADD OBJECT Ibidesc AS label WITH ; AutoSize =  $.T..$ : FontBold =  $.T_{n}$ ; WordWrap =  $\Gamma$ .: BackStyle =  $0, ;$ Caption = "DESCRIPTION", ; Left =  $297$ ; Top =  $133$ , : Width =  $77$ , : TabIndex =  $21$ .:  $Name = "IblDesc"$ 

ADD OBJECT txttype AS textbox WITH; Comment =  $\binom{nm}{k}$ ; ControlSource =  $"m.type", ;$ Height =  $23$ .: Left =  $120$ .: Tablindex =  $3$ , : Top =  $60$ .: Width =  $156$ , ; Name = " $txType"$ 

 $\frac{1}{\epsilon}$  .

ADD OBJECT lbltype AS label WITH; AutoSize =  $T_{\text{av}}$ : FontBold =  $.T., ;$ WordWrap =  $.T_{\cdot}$ ; BackStyle =  $0, ;$ Caption = "TYPE", ; Left = 7, ; Top =  $58$ ,; Width =  $29$ ; Tablndex =  $22$ ;

ADD OBJECT edtref AS editbox WITH; Comment =  $"$ ", : Height =  $36$ , ;

Name  $=$  "IbIType"

Left =  $120.1$ Tablndex =  $8.$ : Top =  $180$ ; Width =  $168$ , ; ControlSource = " $m.ref", ;$ Name = "edt $Ref"$ 

 $\mathcal{A}_\mathcal{C}$ 

 $\sum_{i=1}^{n}$ 

ADD OBJECT Iblref AS label WITH ; AutoSize =  $.T_{\cdot\cdot}$ : FontBold =  $.T., ;$ WordWrap =  $.T_{\cdot\cdot}$ : BackStyle =  $0.$ : Caption = "REFERENCES", ; Left =  $7$ .: Top =  $192$ ; Width =  $74$ ; TabIndex =  $23.$ : Name = " $IblRef"$ 

ADD OBJECT txtacode AS textbox WITH; Comment =  $""$ , ; ControlSource =  $"m$ .acode", ;  $Height = 23$ ; Left =  $120.$ : TabIndex =  $4.$ : Top =  $84$ ; Width =  $156$ ; Name = " $txtAcode"$ 

ADD OBJECT Iblacode AS label WITH ; AutoSize =  $.T..$ ;

FontBold =  $.T., ;$ WordWrap =  $.T., ;$ BackStyle =  $0$ , : Caption = "ACCESS CODE", ; Left =  $7$ , ; Top =  $84$ ; Width =  $82$ ; Tablndex =  $24$ ; Name = "lblAcode"

ADD OBJECT txtdept AS textbox WITH; Comment =  $"$ ; ControlSource =  $"m.dept"$ ; Height =  $23$ , ; Left =  $120$ ;

Tablndex =  $5$ , ; Top =  $108$ .: Width =  $156$ , ;  $Name = "txtDepth"$ 

 $\mathcal{A}_{\mathcal{C}}$ 

ADD OBJECT Ibldept AS label WITH; AutoSize =  $.T..$ ; FontBold =  $.T..$ ; WordWrap =  $.T..$ : BackStyle =  $0$ , ; Caption = "DEPARTMENT", : Left =  $7$ , ; Top =  $116$ ,: Width =  $78$ ,: Tablndex =  $25$ , ; Name = "lbIDept"

ADD OBJECT txtjob status AS textbox WITH; Comment  $=$  "",; ControlSource  $=$  "m.job\_status", ;

Height =  $23$ , ; Left =  $120$ , ; TabIndex =  $6$ , ; Top =  $132$ .; Width =  $156$ , ; Name  $=$  "txtJob status"

ADD OBJECT Ibljob\_status AS label WITH;  $AutoSize = .T., ;$ FontBold =  $[T_{\alpha}]$ : WordWrap =  $.T., ;$ BackStyle =  $0$ , ; Caption = "JOB STATUS", : Height =  $17$ , ; Left =  $7$ , ; Top =  $144$ , ; Width  $\approx$  73, ; Tablndex =  $26$ , ;

Name = "lbLJob status"

ADD OBJECT txtprog AS textbox WITH; Comment =  $"$ , : ControlSource =  $"m.pop", ;$ Height =  $23$ , ; Left =  $120$ , ; Tablndex =  $7$ .:

Top =  $155$ ; Width =  $168$ , ; Name = " $txtProg"$ 

 $\mathcal{A}$ 

К

 $\sum_{i=1}^n a_i$ 

ADD OBJECT Iblprog AS label WITH; AutoSize =  $T_{\alpha}$ ; FontBold =  $.T., ;$ WordWrap =  $.T., ;$ BackStyle =  $0$ , ; Caption = "PROG", ; Left =  $7$ , ; Top =  $164$ , ; Width =  $33$ , ; TabIndex =  $27$ ,:

Name  $=$  "lblProg"

ADD OBJECT ediparameters AS editbox WITH;

Comment =  $\binom{m}{k}$ ;  $Height = 36$ ; Left =  $384$ , ; Tablndex =  $9$ , ; Top =  $80$ ; Width =  $96$ , ; ControlSource =  $"m.parameters", ;$ Name =  $"edtParameters"$ 

ADD OBJECT Iblparameters AS label WITH;

AutoSize = .T., ; FontBold =  $T_{\text{tot}}$ : WordWrap =  $.T.$ ; BackStyle =  $0$ , ;  $Caption = "PARAMETERS", ;$  $Height = 17$ ; Left =  $294$ , : Top =  $90$ , ; Width =  $79$ , ; TabIndex =  $28$ , ; Name  $=$  "lblParameters"

ADD OBJECT container2 AS container WITH:

K

 $\sum_{i=1}^{n}$ 

Top =  $224$ ; Left =  $0$ .: Width =  $487$ .: Height =  $38$ , : Tablindex =  $29$ , ; ForeColor = RGB(128,0,64), ; BackColor = RGB(238,214,213), : Name  $=$  "Container2"

ADD OBJECT emdfirst AS commandbutton WITH:

AutoSize =  $\mathbb{F}_{n}$ : Top =  $228$ , ; Left =  $204$ .: Fleight =  $29$ ; Width =  $52$ ; FontBold =  $.T..$ : FontItalic =  $.F.,$ : FontName  $\approx$  "Times New Roman", ; FontSize =  $11.$ : FontUnderline =  $.F.,$ ; Caption = " $\forall$ First", ; TabIndex =  $14$ ; SpecialEffect =  $0$ , ; ForeColor = RGB(128,0,64), ; DisabledForeColor =  $RGB(128, 128, 128)$ ; Name  $=$  "cmdfirst"

ADD OBJECT emdelose AS commandbutton WITH;

AutoSize =  $.F_{\cdot\cdot}$ : Top =  $228$ ; Left =  $432$ .: Height =  $29$ ; Width =  $49$ , ; FontBold =  $.T., ;$ FontItalic =  $.F., ;$ FontName = "Times New Roman", ; FontSize =  $11$ , ; FontUnderline =  $.F., ;$ Caption = " $\ll$ Close", ; Tablndex =  $18$ , ; SpecialEffect =  $0$ , ; ForeColor =  $RGB(128, 0, 64)$ ,; DisabledForeColor =  $RGB(128, 128, 128)$ ; Name  $=$  "cmdclose"

ADD OBJECT emdprevious AS commandbutton WITH;

AutoSize =  $.F.$ : Top =  $228$ , ; Left =  $311$ , ; Height =  $29$ , : Width =  $69$ , ; FontBold =  $Tx$ ; FontItalic =  $.F., ;$ FontName = "Times New Roman", ; FontSize =  $11$ , ; FontUnderline =  $.F., ;$ Caption = " $\langle$ Previous", ; TabIndex =  $16$ , ; SpecialEffect =  $0$ , ; ForeColor = RGB(128,0,64), ; DisabledForeColor =  $RGB(128, 128, 128)$ ,; Name  $=$  "cmdprevious"

К

 $\sum_{i=1}^N$ 

ADD OBJECT cmdlast AS commandbutton WITH;

AutoSize =  $.F$ ...; Top =  $228$ , ; Left =  $381$ ,; Height =  $29$ , : Width =  $50$ , ; FontBold =  $\Gamma$ .: FontItalic =  $.F.$ : FontName = "Times New Roman", ; FontSize =  $11$ ,: FontUnderline (2.F., ; Caption = " $\le$ Last", : Tablindex =  $17$ , ; SpecialEffect =  $0,$ ; ForeColor =  $RGB(128, 0.64)$ ,; DisabledForeColor =  $RGB(128, 128, 128)$ ; Name  $=$  "cmdlast"

ADD OBJECT cmdnext AS commandbutton WITH;

AutoSize =  $.F., ;$ Top =  $228$ ; Left =  $257$ , ; Height =  $29$ ; Width =  $53$ , ; FontBold =  $.T.$ ; FontItalic =  $.F., ;$ FontName = "Times New Roman", ; FontSize  $-11$ , ; FontUnderline =  $.F., ;$ Caption = " $\forall$  \ \cndots \cndots \cndots \cdots \cdots \cdots \cdots \cdots \cdots \cdots \cdots \cdots \cdots \cdots \cdots \cdots \cdots \cdots \cdots \cdots \cdots \cdots \cdots \cdots \cdots \cdots \cdots \cdots \cdo Tablndex =  $15$ ,

SpecialEffect =  $0$ , ; ForeColor = RGB(128,0,64), ; DisabledForeColor =  $RGB(128, 128, 128)$ ; Name  $=$  "cmdnext"

 $\mathcal{A}_\mathbf{C}$ 

 $\sum_{\mathbf{r}}$ 

ADD OBJECT emdaddnew AS commandbutton WITH;

AutoSize =  $.F$ .: Top =  $228$ ; Left =  $6$ , ; Height =  $29$ ; Width =  $74$ , ; FontBold =  $.T., :$ FontName = "Times New Roman", ; FontSize =  $11$ , ; Caption = " $\triangle$ Add New", ; TabIndex =  $11$ .: ForeColor =  $RGB(128, 0.64)$ ; DisabledForeColor =  $RGB(128, 128, 128)$ ; Name = "emdaddnew"

ADD OBJECT cmddelete AS commandbutton WITH ;

AutoSize =  $.F., ;$ Top =  $228$ ; Left =  $141$ .: Height =  $29$ , : Width =  $62$ , ; FontBold =  $.T..$ : FontItalic =  $.F., ;$ FontName = "Times New Roman", ; FontSize =  $11$ , ; FontUnderline =  $.F., ;$ Caption = " $\leq$ Delete", ; TabIndex =  $13$ , ; SpecialEffect =  $0,$ ; ForeColor =  $RGB(128, 0.64)$ ; DisabledForeColor =  $RGB(128, 128, 128)$ ; Name - "emddelete"

ADD OBJECT emdmodify AS commandbutton WITH:

AutoSize =  $.F.$ ; Top =  $228$ ; Left =  $81$ ; Height =  $29$ , ; Width =  $59.1$ FontBold =  $.T., ;$ FontItalic =  $.F., ;$ FontName = "Times New Roman", ; FontSize =  $11$ .: FontUnderline =  $.F., ;$ Caption = " $\forall M$ odify", ; TabIndex =  $12$ , ; SpecialEffect =  $0$ , ; ForeColor = RGB(128,0,64), ; DisabledForeColor =  $RGB(128, 128, 128),$ ; Name = "cmdmodify"

PROCEDURE emdfirst.Click

IF USED("tinventory") **SELE** tinventory **ELSE** 

> SELE<sub>0</sub> **USE** tinventory

**ENDIF** 

 $IF$ !BO $F()$ **GO TOP** 

**SCATTER MEMVAR MEMO** THIS.ENABLED =  $.F.$ 

**ELSE** 

MESSAGEBOX("This is the First Record", "Warning")

**ENDIF** 

THISFORM.REFRESH THISFORM.cmdlast.ENABLED = .T.

**ENDPROC** 

 $\cdot$  (

 $\sum_{i=1}^{n}$ 

PROCEDURE emdelose.Click THISFORM.RELEASE **ENDPROC** 

PROCEDURE emdprevious.Click IF USED("tinventory") **SELE** tinventory **ELSE** 

SELE<sub>0</sub> **USE** tinventory

**ENDIF** 

IF NOT BOF()

SKIP-1 **SCATTER MEMVAR MEMO** THISFORM.REFRESH ThisForm.cmdlast.ENABLED =  $.T.$ 

**ELSE** 

This Form.cmdfirst.ENABLED =  $.F.$ MESSAGEBOX("This is the First Record", $0 + 64$ , "Warning") THIS.ENABLED =  $.F.$ 

```
ENDIF
```
THISFORM.cmdnext.ENABLED = .T.

**ENDPROC** 

K

```
PROCEDURE emdlast.Click
```
IF USED("tinventory")

**SELE** tinventory

**ELSE** 

SELE<sub>0</sub> **USE** tinventory

**ENDIF** 

 $IF$ 

 $\text{EOF}()$ **GO BOTTOM** 

```
SCATTER MEMVAR MEMO
THISFORM.REFRESH
```
**ELSE** 

MESSAGEBOX("This is the Last Record",  $0 + 64$ , "Warning") **ENDIF** 

```
THIS.ENABLED = .F.
```
THISFORM.cmdfirst.ENABLED =  $T$ .

**ENDPROC** 

PROCEDURE emdnext.Click IF USED("tinventory")

**SELE** tinventory

**ELSE** 

**SÉLEO USE** tinventory

**ENDIF** 

```
IF NOT EOF()
      SKIP<sub>1</sub>
      THISFORM.cmdfirst.ENABLED = T.
      SCATTER MEMVAR MEMO
      THISFORM.REFRESH
```
**ELSE** 

THISFORM.cmdlast.ENABLED = .F. MESSAGEBOX("This is the Last Record",  $0 + 64$ , "Warning") THIS.ENABLED =  $.F.$ 

**ENDIF** 

THISFORM.cmdprevious.ENABLED = .T.

**ENDPROC** 

PROCEDURE emdaddnew.Click IF THIS, CAPTION = " $\triangle A$ dd New"

THISFORM.SETALL("Readonly",.F.,"Textbox")
$E$  COMRUISHEINT NEUROLES FILE REPORT QUIT

K

 $\sum_{i=1}^{n}$ 

#### **EXAMPLE 30 HOMES**

 $\Box$  x

 $\mathbb{E}[\mathbf{B}|\mathbf{x}]$ 

ai xi

**COMPUTERISING CONTROL OF STORES INVENTORIES** (Case Study of Federal Technical College, Ikare Akoko, Ondo State.)

A project developed by:

# YUSUF, A. A.

IN THE PROPERTY DEPARTMENT HIGHER TOBELS STEER CHROUGSY BOSSO, MHHA HEPARTIZE FOLL PLOS OF LOS FIR SI OURLEMENT FOR THE AWARD.

**AN CONTROLLY CONTRACT** 

E COMPUTER SINGLETIN ्रुक इन FILE REPORT QUIT **INVENTORY ITEM** 

**ISSUES** SALES ORDERS **BEQUISITION PURCHASE ITEMS** *YENDOR MAINTENANCE* 

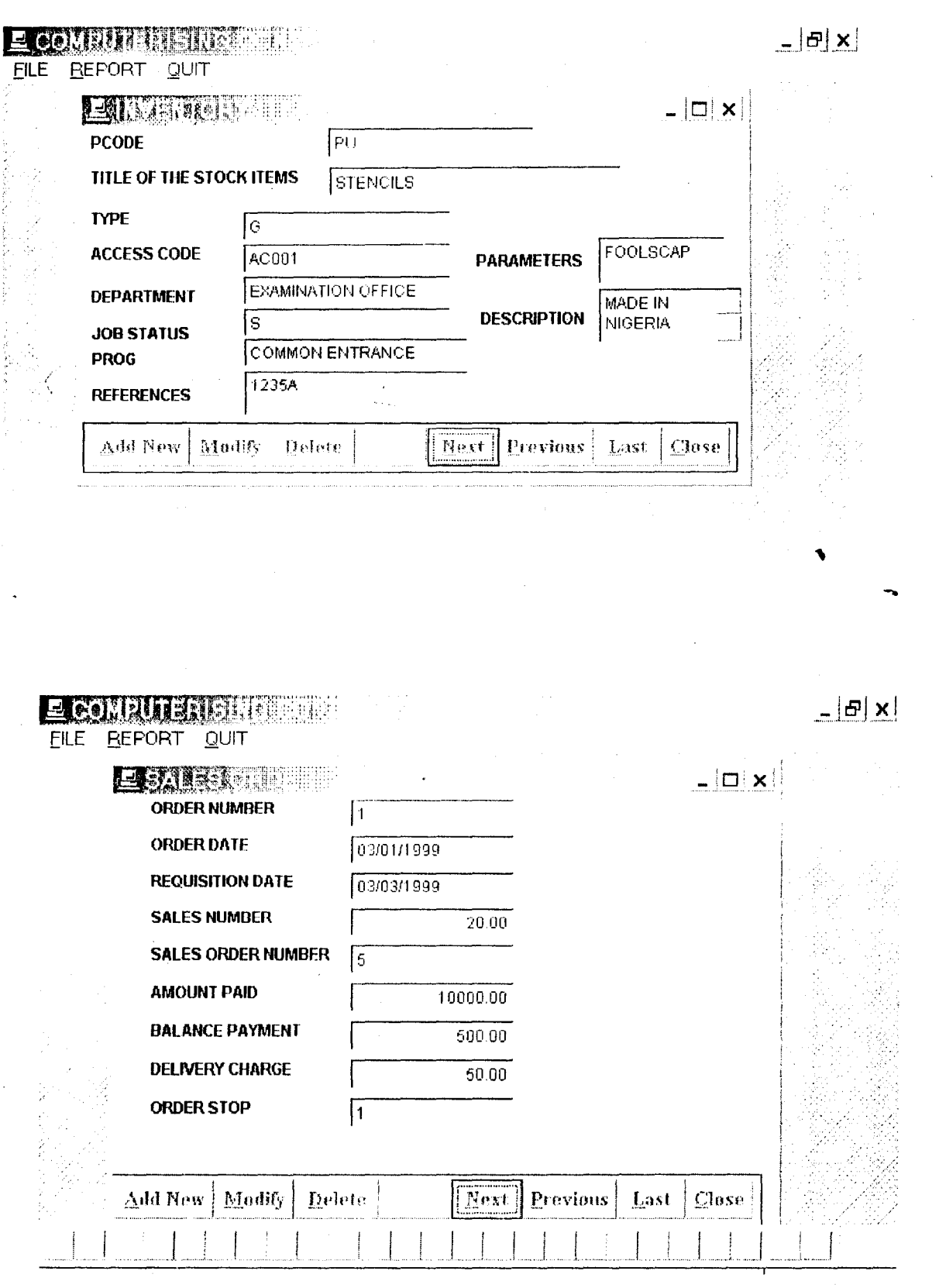

 $\omega_{\rm{eff}}$ 

 $\sum_{i=1}^n$ 

 $\frac{\hbar^2}{2}$ 

 $\sim$   $\sim$ 

 $\mathbf{z}$ 

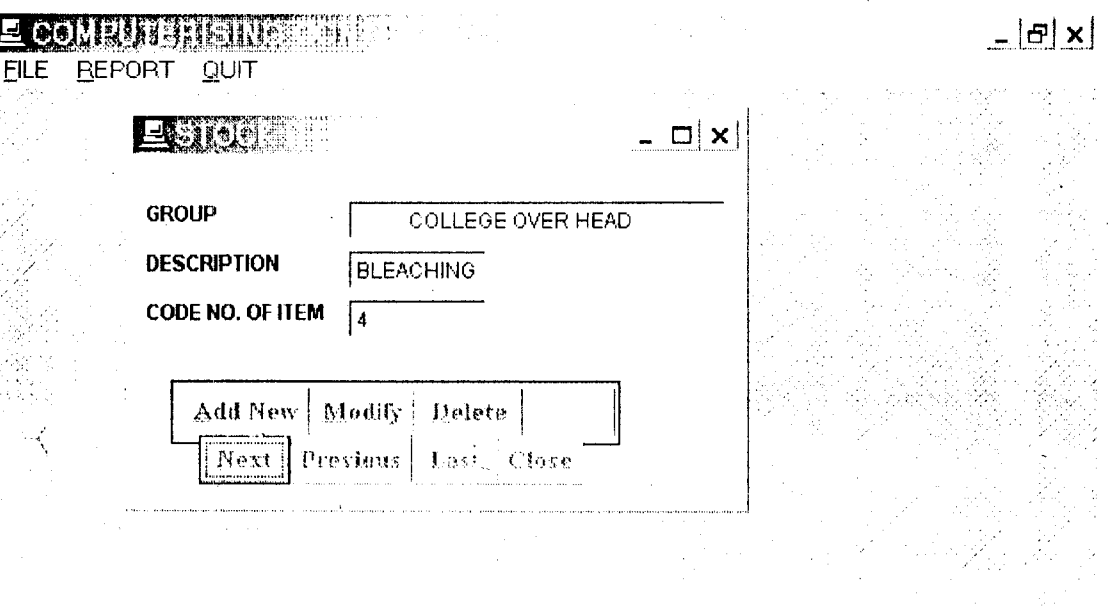

 $\ddot{\phantom{1}}$ 

 $\sum_{i=1}^n$ 

 $\hat{\mathcal{A}}$ 

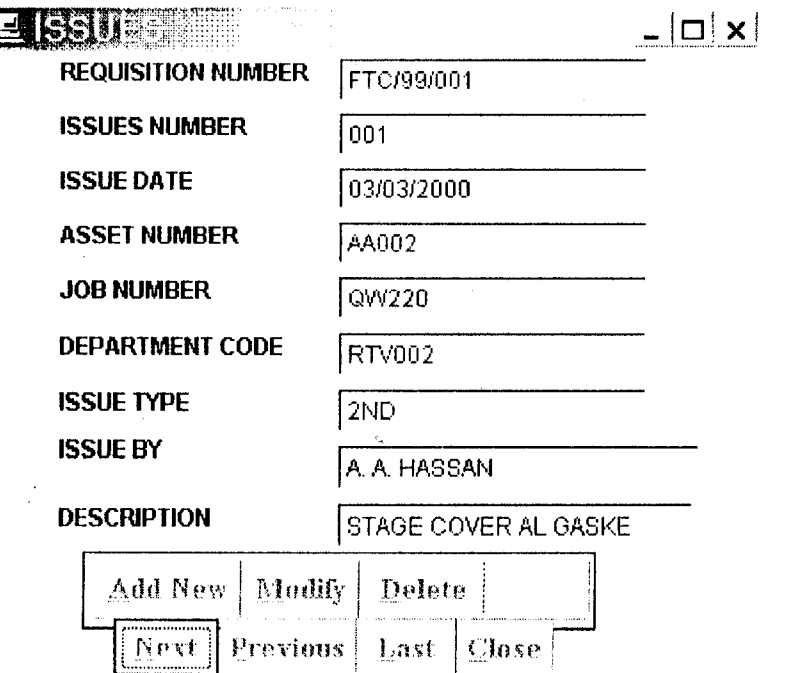

 $\label{eq:2.1} \mathcal{L}(\mathcal{L}^{\text{max}}_{\mathcal{L}}(\mathcal{L}^{\text{max}}_{\mathcal{L}})) \leq \mathcal{L}(\mathcal{L}^{\text{max}}_{\mathcal{L}}(\mathcal{L}^{\text{max}}_{\mathcal{L}}))$ 

 $\mathcal{G}^{\star}$ 

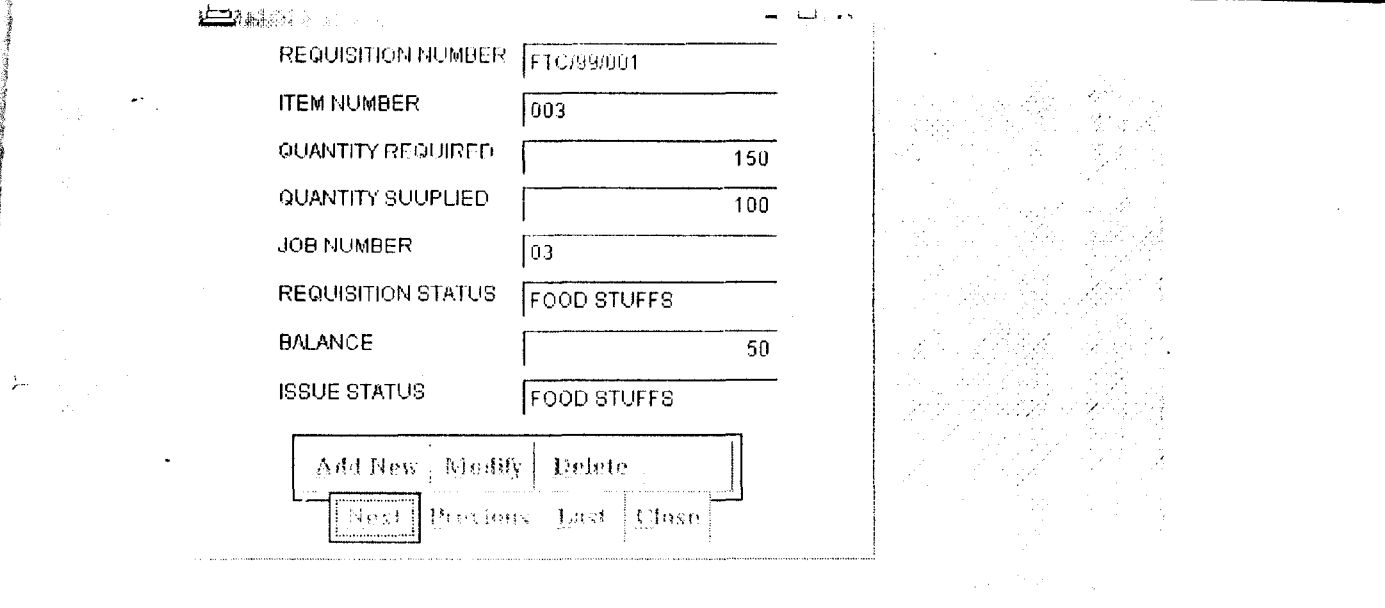

 $\Delta \sim 10^4$ 

 $\frac{1}{2} \frac{1}{2}$ 

 $\mathcal{A}^{(n)}$ 

 $\Delta \phi$ 

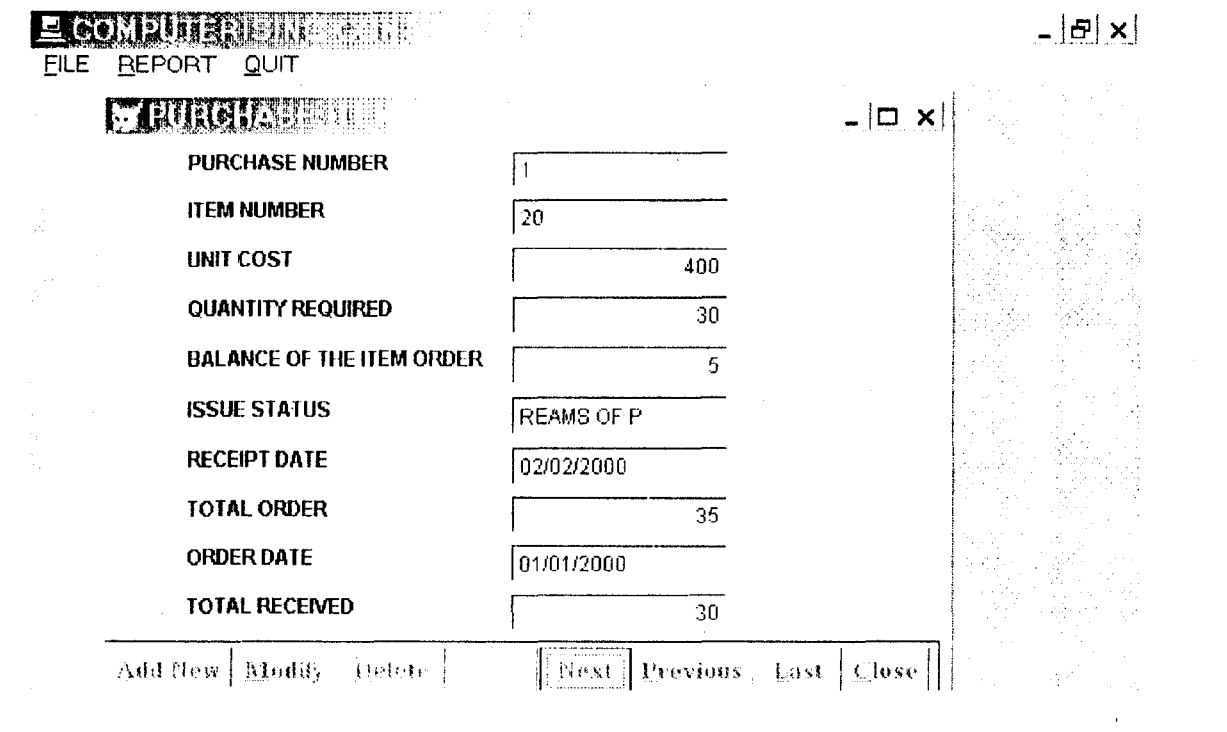

 $\frac{1}{2}$  ,  $\frac{1}{2}$ 

 $\frac{d}{dt}$ 

 $\label{eq:2.1} \frac{1}{\sqrt{2}}\int_{\mathbb{R}^3}\frac{1}{\sqrt{2}}\left(\frac{1}{\sqrt{2}}\right)^2\frac{1}{\sqrt{2}}\left(\frac{1}{\sqrt{2}}\right)^2\frac{1}{\sqrt{2}}\left(\frac{1}{\sqrt{2}}\right)^2\frac{1}{\sqrt{2}}\left(\frac{1}{\sqrt{2}}\right)^2.$ 

 $\mathcal{L}^{\text{max}}_{\text{max}}$ 

 $\bullet$ 

 $\sim 10^7$ 

## COMPUTERIZING CONTROL OF REPORT ON PURCHASE

 $\bar{\chi}$ 

e 1

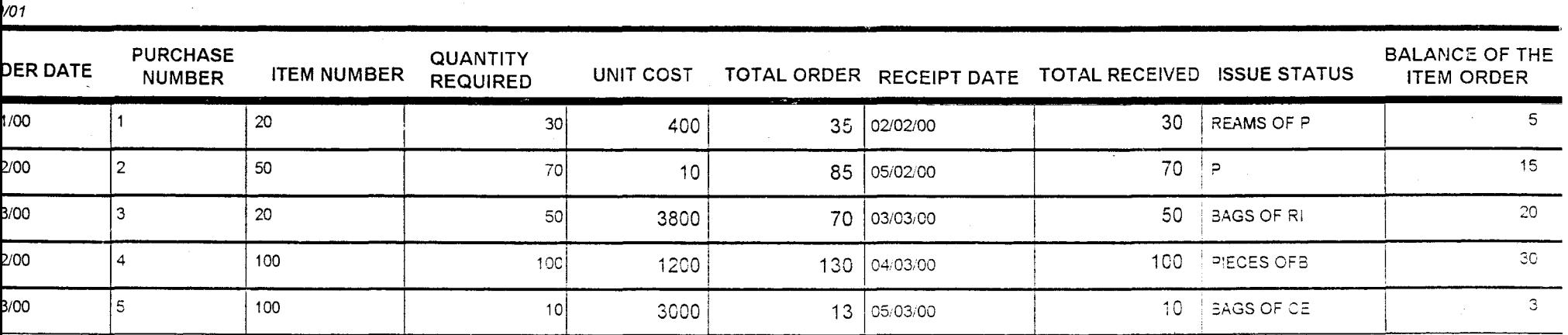

 $\mathbf{J}$ 

# REPORT ON INVENTORY OF ITEMS

 $\mathcal{L}^{\mathcal{L}}$ 

09/01/01

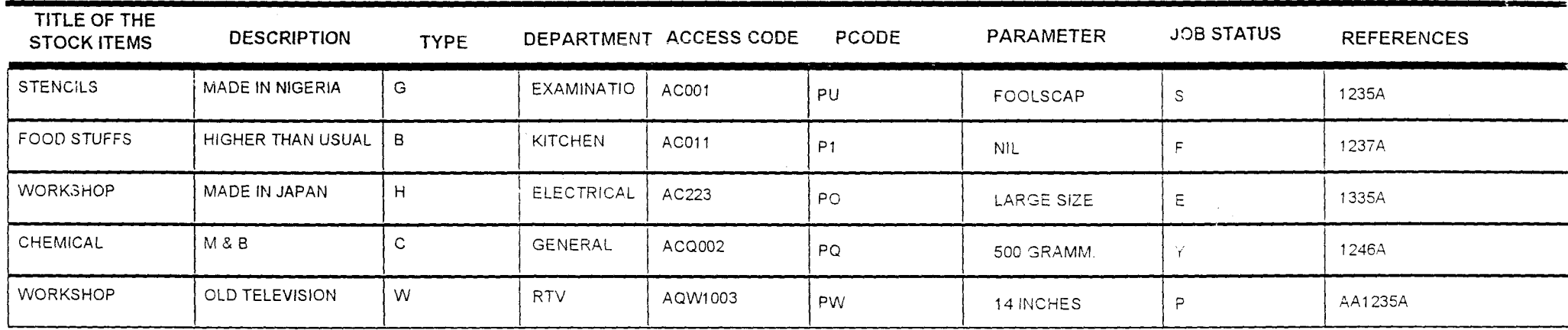

 $\frac{1}{2} \frac{1}{2} \frac{d^2}{dx^2}$ 

Page 1

بريونست

### COMPUTERIZING CONTROL br-6.

#### **REPORT ON ISSUE**

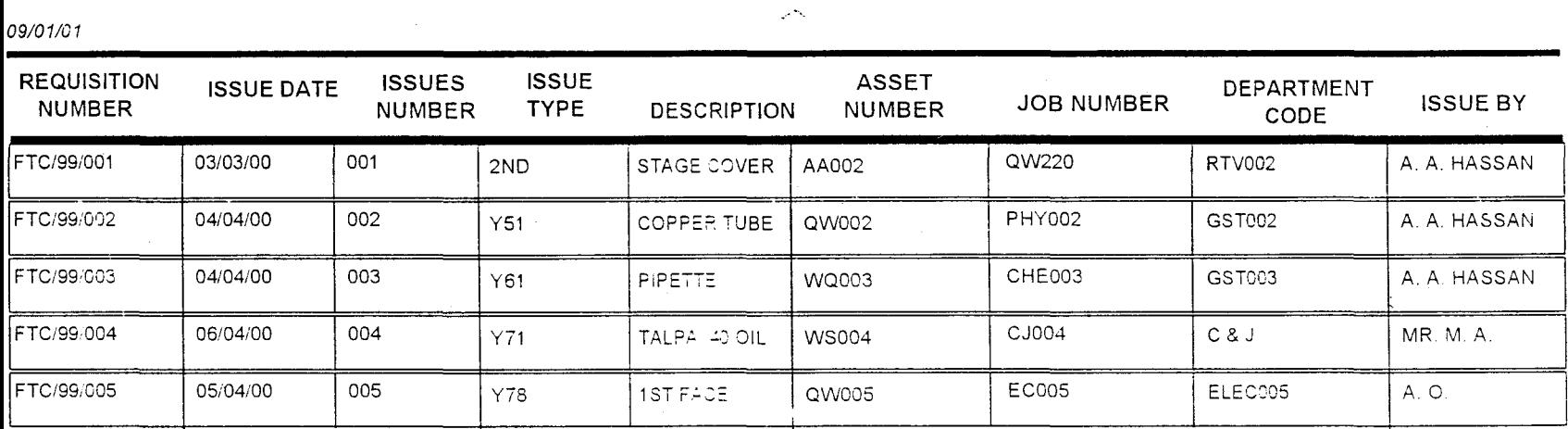

 $\boldsymbol{J}$ 

Page 1

 $\gamma$ 

## COMPUTERIZING CONTROL OF STORES INVENTURT **REPORT ON REQUISITION OF ITEMS**

09/01/01

REQUISITION NUMBER REQUISITION STATUS ITEM NUMBER ISSUE STATUS JOB NUMBER **QUANTITY REQUIREDQUANTITY SUPPLIED BALANCE** FTC/99/001 **FOOD STUFFS** 100 FOOD STUFFS  $03$ 50 003 150 FTC/99/002 **MAINTENANCE** 002 **MAINTENANCE**  $02$ 180 20 200 FTC/99/003 **EXAMINATION** 100 50 003 **EXAMINATION** 03 150 FTC/99/004 LAB. EQUIPMENTS 120  $60<sup>1</sup>$  $004$ LAB. EQUIPMENT 04 180 20 FTC/99/005 **WORKSHOP** 005 **WORKSHOP** 05 180 200

Page 1

## ~OMPUTERIZING **CONTROL OF STORES INVENTORY**

### **REPORT ON VENDOR MAINTENANCE**

*08130101* 

, ..

 $\langle$ 

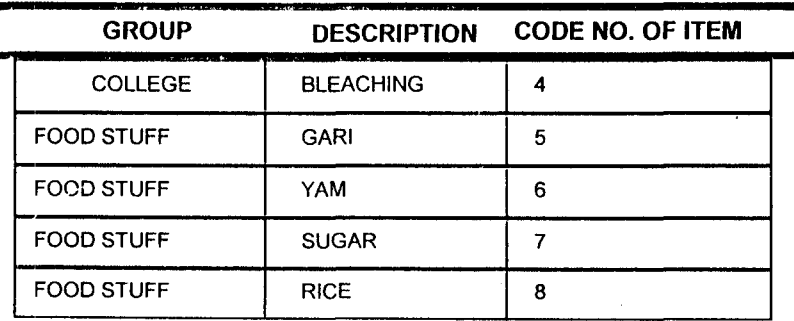

### $R$ EPORT ON 37

 $\sim$  ,  $\sim$   $\sim$   $\sim$   $\sim$   $\sim$   $\sim$ 

09/01/01  $\sim$ 

 $\mathcal{V}$ 

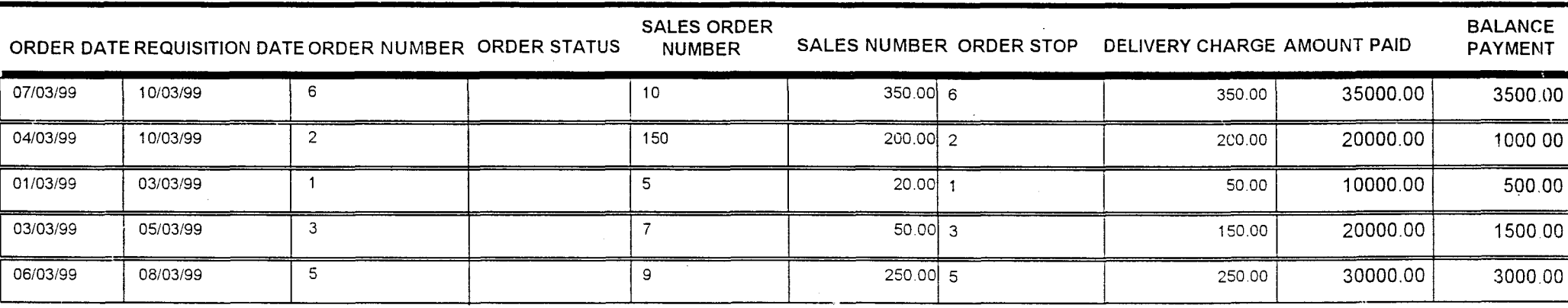

~

J

### **STOCK CARD**

 $\mathbf{f}$ 

### FEDERAL TECHNICAL COLLEGE P.M.B 252, IKARE AKOKO, ONDO STATE

**ITEM** 

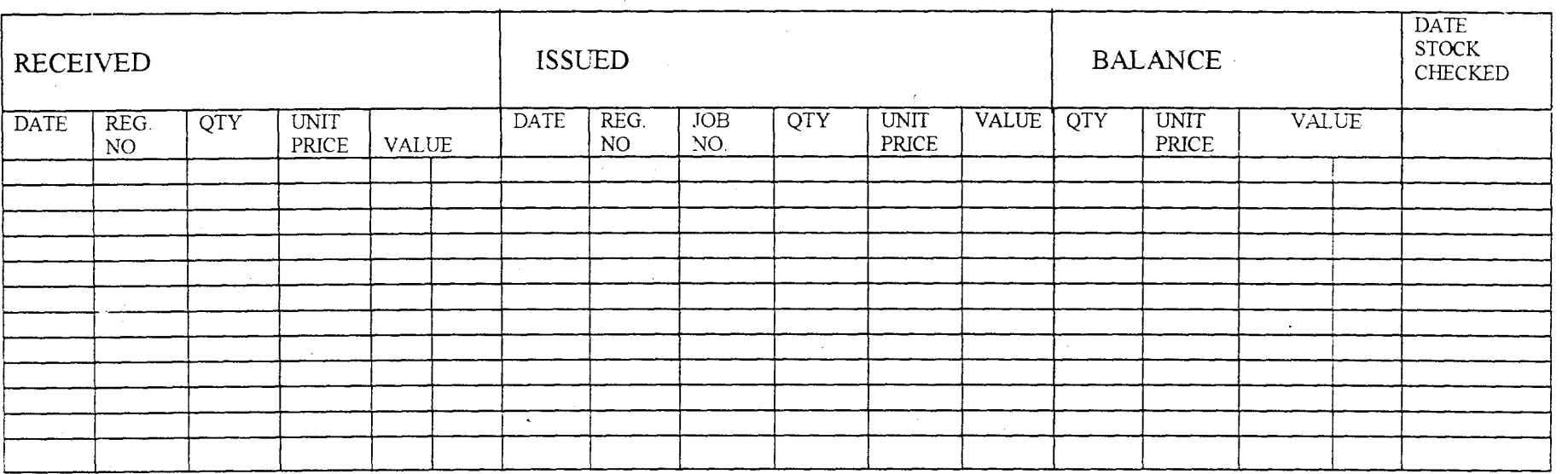

 $\frac{1}{2}$ 

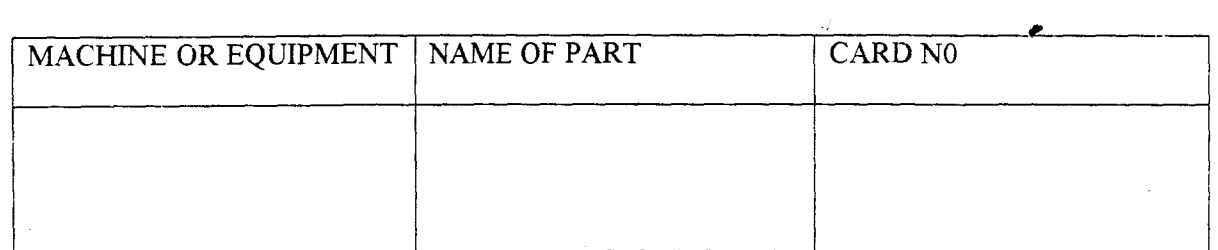

**Real Property of All Adventure** 

 $\mathcal{L}^{\text{max}}_{\text{max}}$ 

 $\mathcal{L}^{\text{max}}_{\text{max}}$  and  $\mathcal{L}^{\text{max}}_{\text{max}}$ 

 $\mathcal{L} = \mathcal{L} \mathcal{L}$ 

tako tagindako kontrolohiko eta dibaldetako parte laina kondektatu eta kondektatu eta industrialdea kondektatu<br>Irailaren 1980an hauten eta batean denam arteko batean denam arteko batean denam eta batean batean denam artek

 $\sim 10^{-1}$ 

 $\Delta_{\rm{eff}}$ 

entitationen maar.<br>T

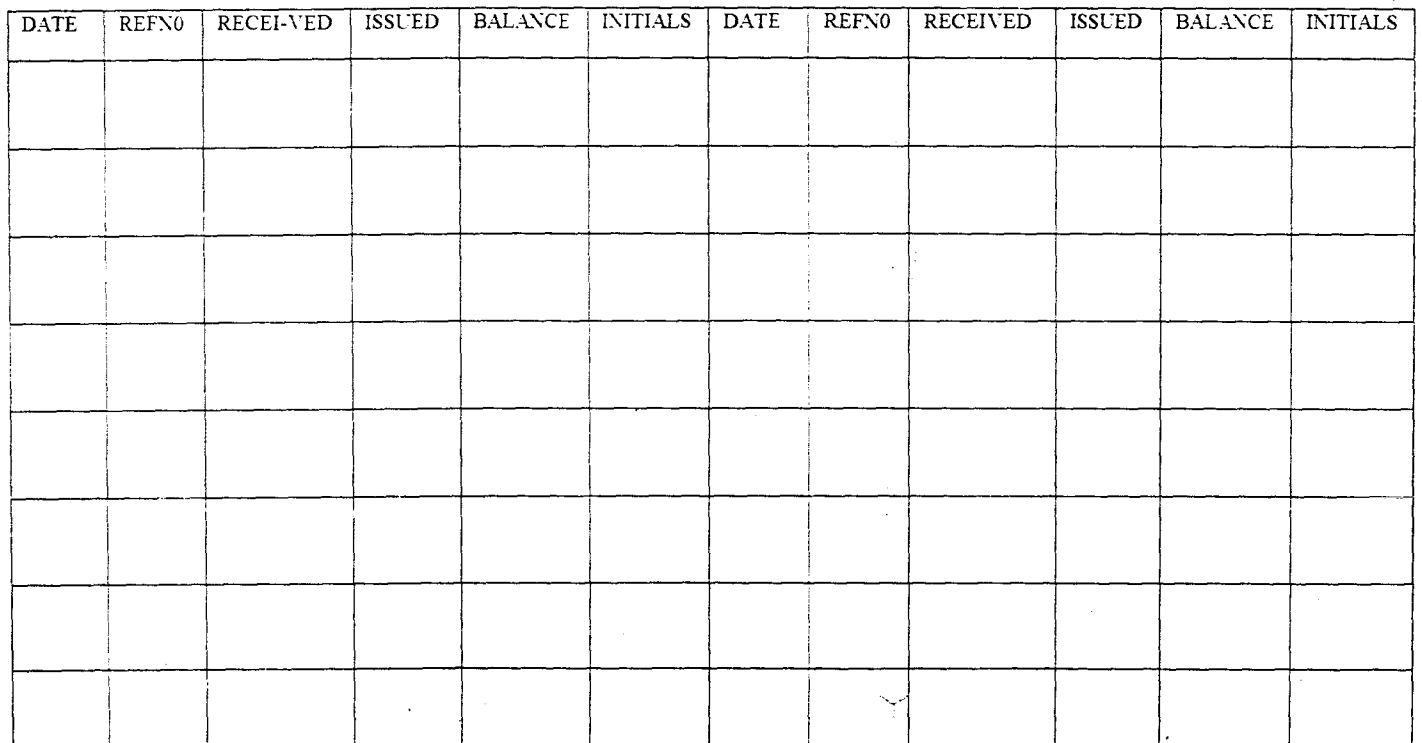

 $\mathcal{A}^+$ 

 $\bar{\mathbf{V}}$